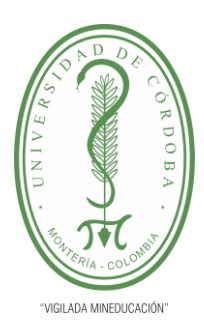

**PLANTILLA 11. INFORME FINAL PRÁCTICA EMPRESARIAL Comité de Acreditación y Currículo Facultad de Ingenierías**

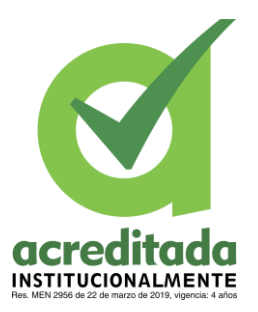

**APOYAR AL CENTRO DE DIRECCIÓN DE TECNOLOGÍA E INFRAESTRUCTURA DE LA INSTITUCIÓN GEORGE'S NOBLE SCHOOL EN LOS PROCESOS IMPLEMENTACIÓN DE ESTRATEGIAS Y HERRAMIENTAS TECNOLÓGICAS.**

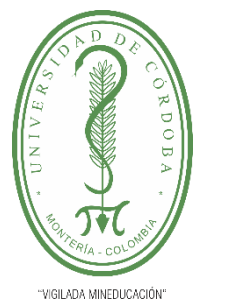

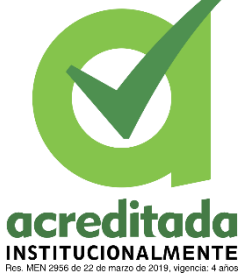

### **GEORGE'S NOBLE SCHOOL**

**MARIO MUÑOZ RIVERA**

**UNIVERSIDAD DE CÓRDOBA**

**FACULTAD DE INGENIERÍA**

**INGENIERÍA DE SISTEMAS** 

**MONTERÍA, CÓRDOBA**

**2021**

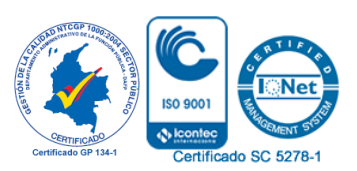

*Por una universidad con calidad, moderna e incluyente* Carrera 6ª. No. 76-103 Montería NIT. 891080031-3 - Teléfono: 7860300 - 7860920 **www.unicordoba.edu.co**

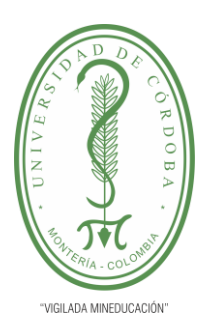

**PLANTILLA 11. INFORME FINAL PRÁCTICA EMPRESARIAL Comité de Acreditación y Currículo Facultad de Ingenierías**

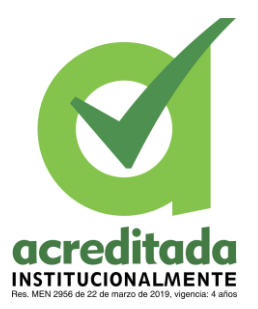

**APOYAR AL CENTRO DE DIRECCIÓN DE TECNOLOGÍA E INFRAESTRUCTURA DE LA INSTITUCIÓN GEORGE'S NOBLE SCHOOL EN LOS PROCESOS IMPLEMENTACIÓN DE ESTRATEGIAS Y HERRAMIENTAS TECNOLÓGICAS.**

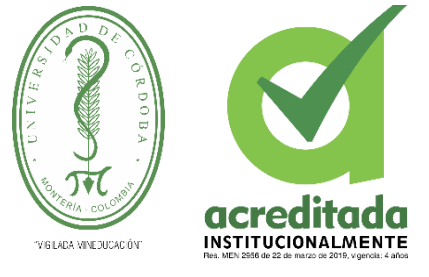

**GEORGE'S NOBLE SCHOOL**

### **MARIO MUÑOZ RIVERA**

**Trabajo de grado presentado, en la modalidad de Práctica Empresarial para optar al Título de Ingeniero de Sistemas**

**Director (es):**

### **ISAAC BERNARDO CAICEDO CASTRO, Ph.D**

**LUIS CARLOS RAMOS TAPIA**

**UNIVERSIDAD DE CÓRDOBA**

**FACULTAD DE INGENIERÍAS**

**INGENIERÍA DE SISTEMAS**

**MONTERÍA, CÓRDOBA**

**2021**

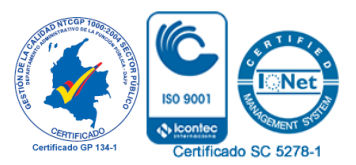

*Por una universidad con calidad, moderna e incluyente* Carrera 6ª. No. 76-103 Montería NIT. 891080031-3 - Teléfono: 7860300 - 7860920 **www.unicordoba.edu.co**

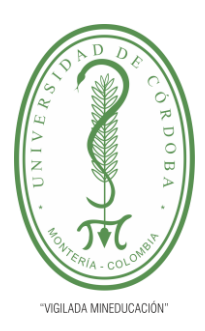

**PLANTILLA 11. INFORME FINAL PRÁCTICA EMPRESARIAL Comité de Acreditación y Currículo Facultad de Ingenierías**

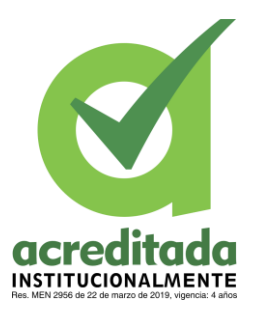

**La responsabilidad ética, legal y científica, de las ideas, conceptos, y resultados del proyecto de investigación, serán responsabilidad de los autores. Artículo 59, Acuerdo N° 022 del 21 de febrero de 2018 del Consejo Superior.**

**Tener en cuenta los Artículos y directrices establecidos la Resolución 1775, del 21 de agosto de 2019. En donde se establecen las directrices y las políticas de funcionamiento del repositorio institucional de la Universidad de Córdoba (Artículos tercero, octavo, once, entre otros).**

**"11 – BUENA FE: La universidad considera que la producción intelectual que, los profesores, funcionarios administrativos y estudiantes le presenten, es realizada por éstos, y que no han transgredido los derechos de otras personas. En consecuencia, la aceptará, protegerá, publicará y explotará, según corresponda y lo considere pertinente". Artículo 1, Acuerdo N° 045 del 25 de mayo de 2018 del Consejo Superior.**

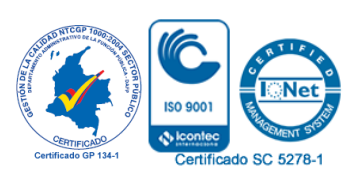

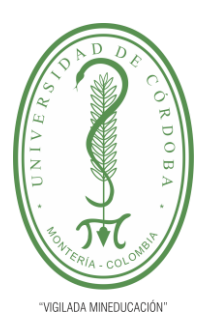

**PLANTILLA 11. INFORME FINAL PRÁCTICA EMPRESARIAL Comité de Acreditación y Currículo Facultad de Ingenierías**

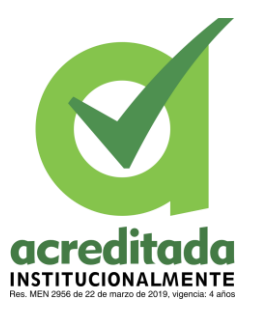

**Nota de aceptación**

**\_\_\_\_\_\_\_\_\_\_\_\_\_\_\_\_\_\_\_\_\_\_\_\_\_\_\_\_\_\_\_**

**\_\_\_\_\_\_\_\_\_\_\_\_\_\_\_\_\_\_\_\_\_\_\_\_\_\_\_\_\_\_\_**

**\_\_\_\_\_\_\_\_\_\_\_\_\_\_\_\_\_\_\_\_\_\_\_\_\_\_\_\_\_\_\_**

**\_\_\_\_\_\_\_\_\_\_\_\_\_\_\_\_\_\_\_\_\_\_\_\_\_\_\_\_\_\_\_**

**\_\_\_\_\_\_\_\_\_\_\_\_\_\_\_\_\_\_\_\_\_\_\_\_\_\_\_\_\_\_\_\_**

**\_\_\_\_\_\_\_\_\_\_\_\_\_\_\_\_\_\_\_\_\_\_\_\_\_\_\_\_\_\_\_\_**

**Firma del jurado**

**Firma del jurado**

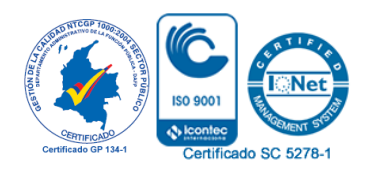

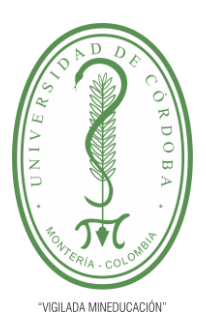

**PLANTILLA 11. INFORME FINAL PRÁCTICA EMPRESARIAL Comité de Acreditación y Currículo Facultad de Ingenierías**

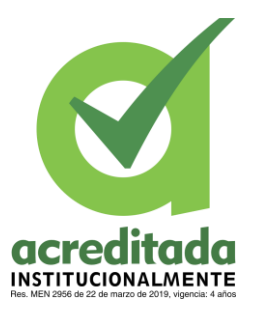

*A mis padres, Cesar Muñoz Benítez, María Rivera Meneses, hermanos y demás familiares.* 

*A mis mentores, a todos los profesores que han sido parte de este proceso de crecimiento intelectual y profesional.* 

*A mis amigos, en especial a Luis* 

 *Farco Oviedo, Carlos Otero Jiménez y Danilo Ricardo Álvarez por su apoyo incondicional.* 

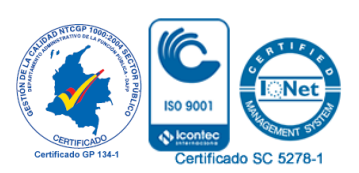

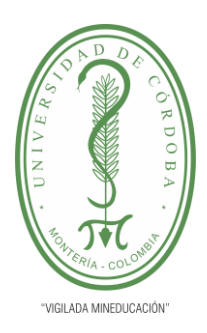

**PLANTILLA 11. INFORME FINAL PRÁCTICA EMPRESARIAL Comité de Acreditación y Currículo Facultad de Ingenierías**

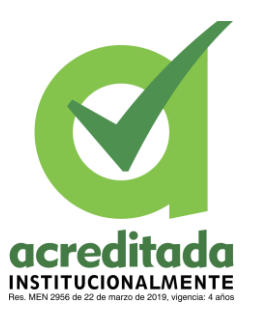

### **TABLA DE CONTENIDO**

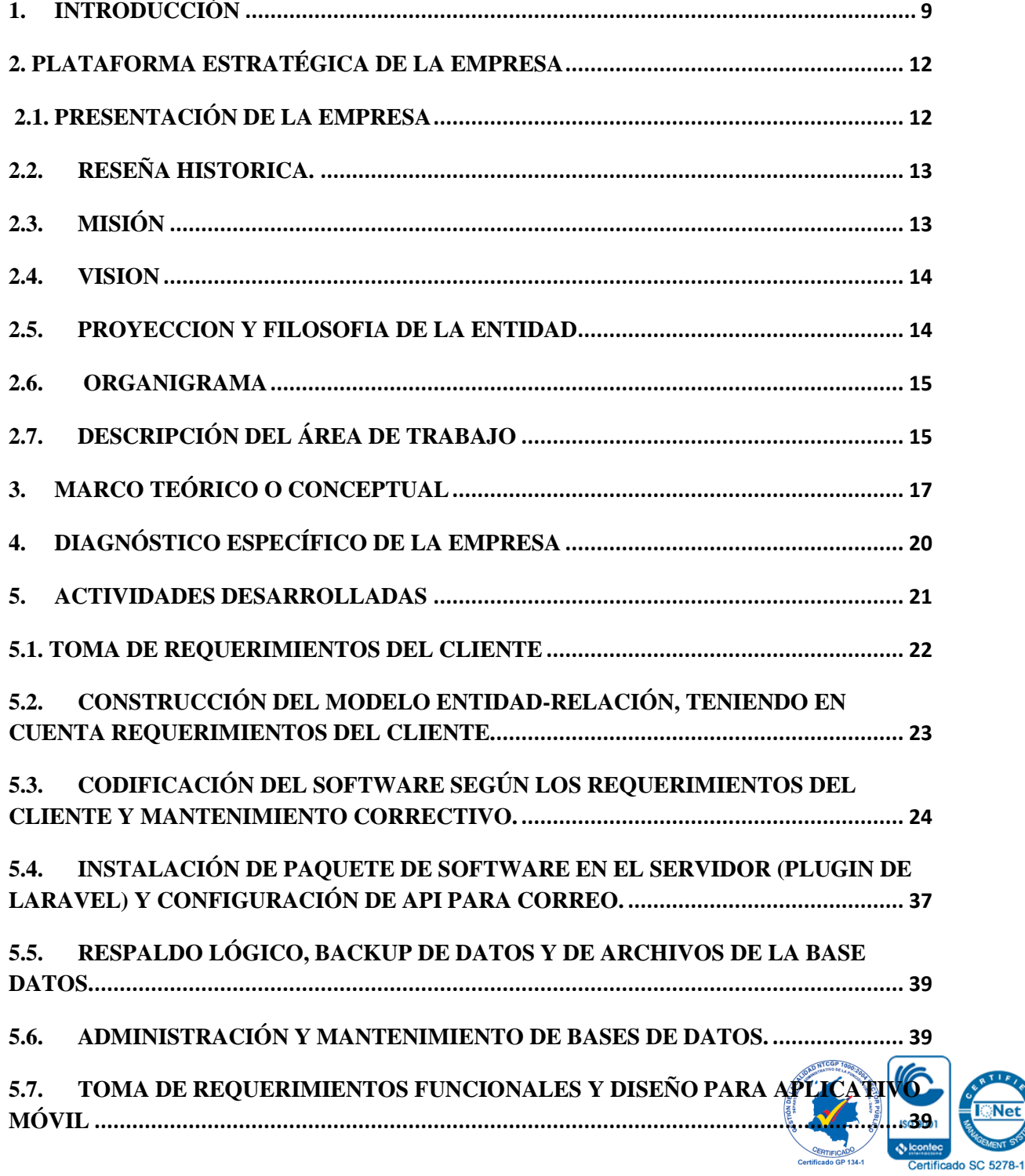

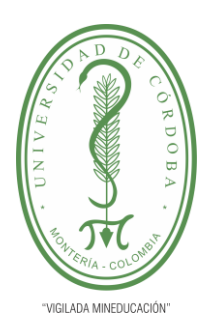

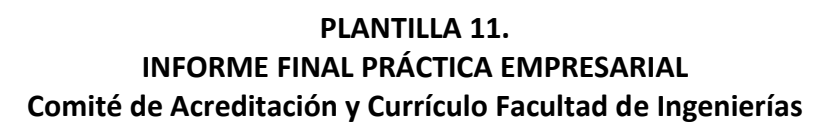

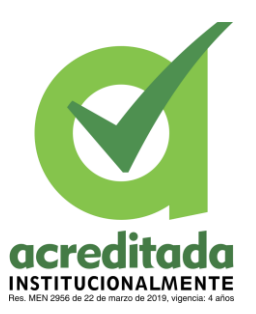

#### **5.8. [DESARROLLO DEL APLICATIVO SEGÚN REQUERIMIENTOS DEL CLIENTE.](#page-39-0) [40](#page-39-0)**

**5.9. [MANTENIMIENTO DEL APLICATIVO E INTEGRACIÓN DE API REST CON](#page-43-0)  [JWT.](#page-43-0) 44**

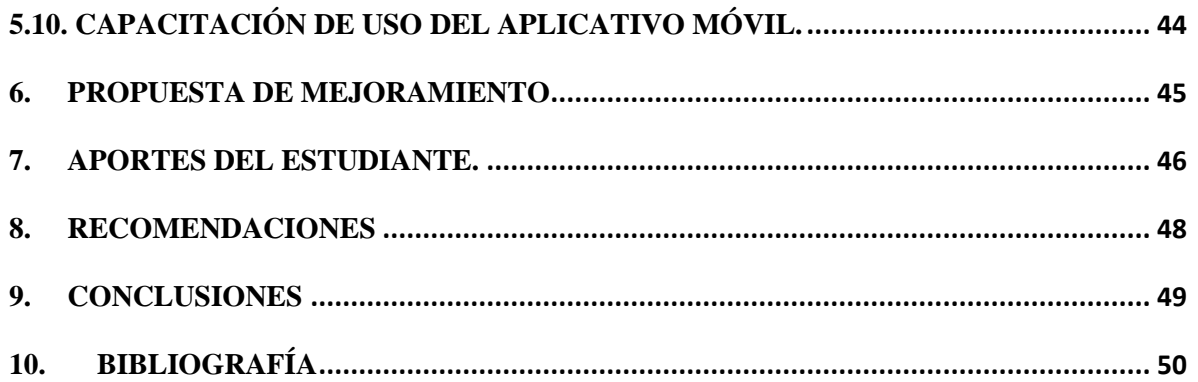

### **LISTADO DE TABLAS**

CERTIFICADO

Certificado SC 5278-1

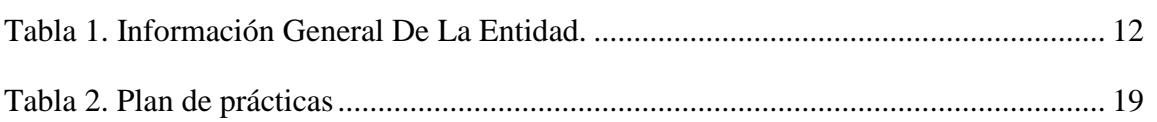

### **LISTA DE ILUSTRACIONES**

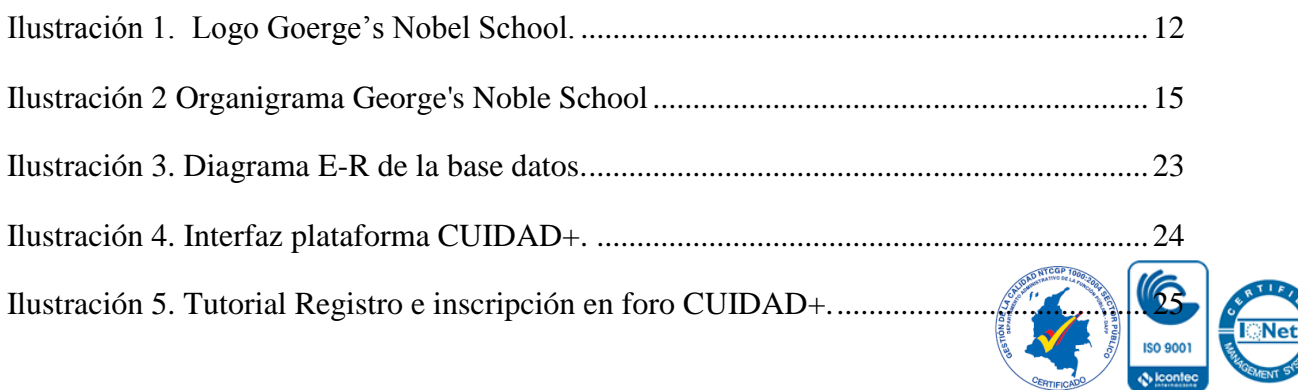

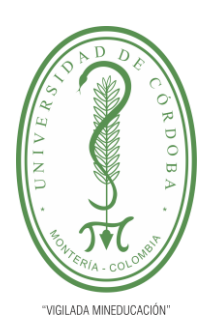

#### **PLANTILLA 11. INFORME FINAL PRÁCTICA EMPRESARIAL Comité de Acreditación y Currículo Facultad de Ingenierías**

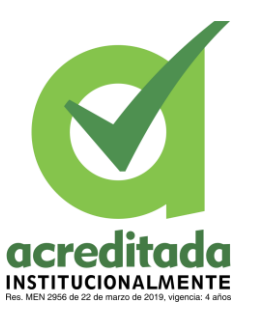

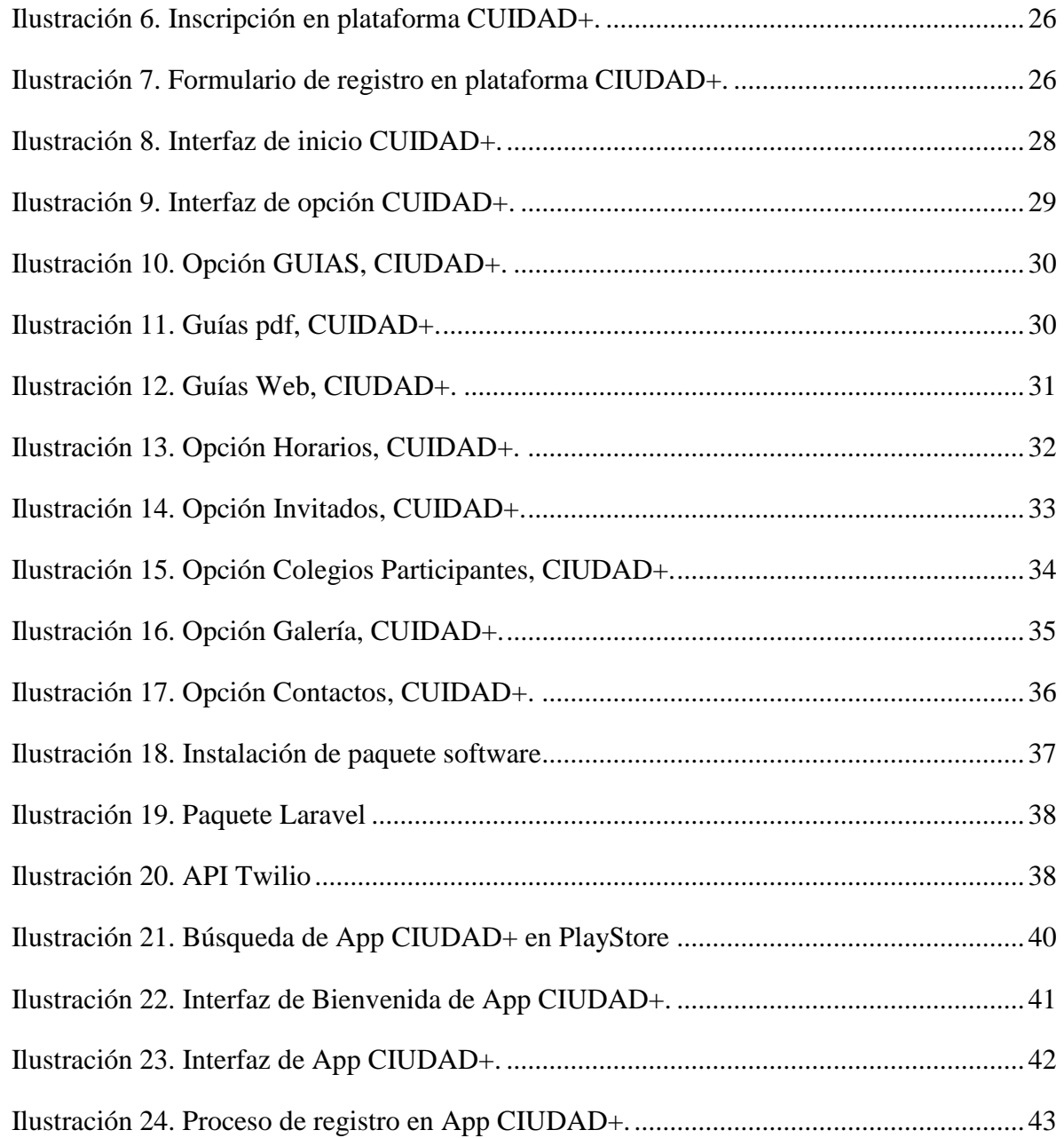

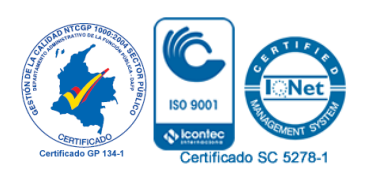

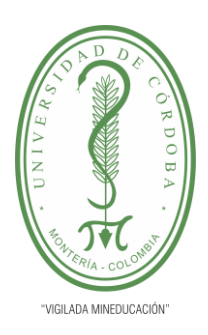

**PLANTILLA 11. INFORME FINAL PRÁCTICA EMPRESARIAL Comité de Acreditación y Currículo Facultad de Ingenierías**

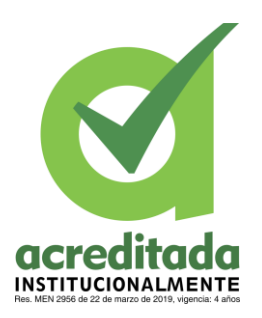

#### **1. INTRODUCCIÓN**

<span id="page-8-0"></span>Cada día la interacción de los seres humanos con su entorno se vuelve mayormente cambiante y compleja respecto a tiempos pasados, teniendo en cuenta la estrecha relación de estos con la tecnología. La Tecnología, la Informática y Telemática, ha marcado, y están marcando, la más rápida evolución de nuestra historia. Los hábitos, destrezas, valores, quehaceres, rutinas han cambiado a gran velocidad, que nada tiene que ver nuestras costumbres de hoy con las que tenían nuestros ciudadanos poco tiempo atrás. (Domingo J. Gallego Gil, 2011).

A través de la historia la humanidad ha afrontado grandes retos y ha demostrado un gran sentido de adaptación a las más complejas circunstancias. Recientemente afronta unas de las más duras y cruciales problemáticas, quizá desde las guerras del siglo pasado, afronta una pandemia. Donde gran parte de las actividades comunes se detuvieron, y por lo cual, fue necesario replantearse formas alternas para que de una u otra forma se pudieran seguir realizando. Y es aquí precisamente donde la ayuda de las nuevas tecnologías y de las nuevas formas de comunicación, terminan jugando un papel fundamental. El sistema educativo, es uno de los cuales se vio más afectado por esta situación, el cual tiene que mostrar nuevas estrategias para poder continuar impartiendo sus cátedras.

Las tecnologías de la información y comunicación (TIC) se están convirtiendo en un elemento clave en nuestro sistema educativo. La incorporación de las TIC en el aula permite nuevas formas de acceder, generar y transmitir información y conocimientos, a la vez que permite flexibilizar el tiempo y el espacio en el que se desarrolla la acción educativa. También implican el uso de estrategias y metodologías docentes nuevas para lograr una enseñanza activa, participativa y constructiva. (Martinez, 2009).

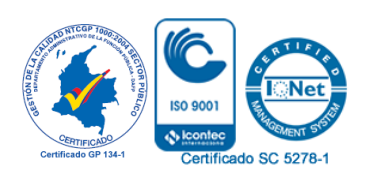

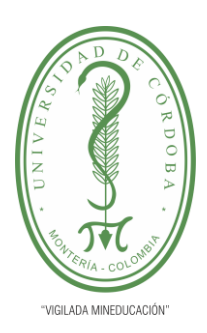

#### **PLANTILLA 11. INFORME FINAL PRÁCTICA EMPRESARIAL Comité de Acreditación y Currículo Facultad de Ingenierías**

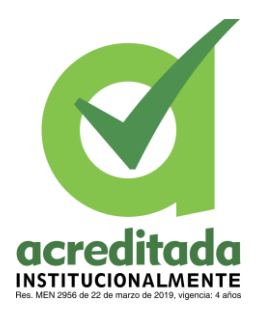

En Colombia el gobierno en vista de la pandemia ha tomado la decisión de implementación de clases virtuales y no presénciales, ya sea por computador o aplicaciones para que los estudiantes tengan una gran agilidad y conocimiento sobre las herramientas tecnológicas de la telecomunicación.

Ante una sociedad vulnerada por fenómenos promovidos por el virus COVID-19, el sistema educativo ha sido uno de los sectores que ha adoptado cambios vertiginosos para garantizar la continuidad de los procesos formativos; en este orden se analizan docencia y tecnologías en tiempos de pandemia, desde la percepción de los docentes colombianos y su relación con las políticas públicas del Estado emitidas en 2020. La docencia ha enfrentado cambios en la interacción didáctica incorporando las tecnologías, este proceso se analiza desde los conceptos de: políticas públicas, calidad y democratización educativa e incertidumbre. (Inciarte González, 2020).

La virtualidad entre tantas cosas ofrece la opción de cambiar las experiencias de un plano físico a uno en donde el contexto se reduce a circuitos y enlaces. Muestra de ello son los foros que actualmente tienen una gran popularidad en esta modalidad, los cuales son una comunicación grupal, dialógica, temática, asincrónica y argumentativa, orientada a generar un proceso de construcción de conocimiento- (Sánchez-Upegui, 2009). El sector educativo es quizá uno de los más estrictamente relacionados a estos**.** Desde una perspectiva sociocultural y constructivista del aprendizaje que entiende que el conocimiento se construye a través de las interacciones y negociación de significados entre docentes y estudiantes, y estudiantes entre sí, adquieren suma importancia todos los espacios y oportunidades que se ofrecen para intercambiar, dialogar y construir conocimientos, tanto en la modalidad presencial como en la educación a distancia**.** (Perazzo, 2015)**.**

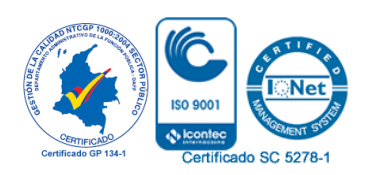

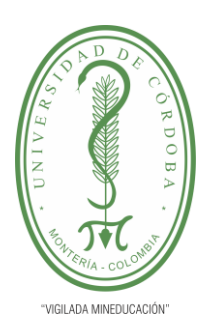

#### **PLANTILLA 11. INFORME FINAL PRÁCTICA EMPRESARIAL Comité de Acreditación y Currículo Facultad de Ingenierías**

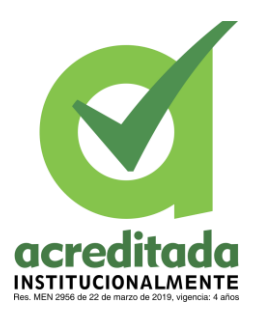

La importancia de la visión de la educación como un aspecto que trasciende los espacios físicos y se enfoca más bien, en la transmisión del conocimiento, es un garante de la aceptación e implementación de la virtualidad en las clases. Por ello muchos colegios han optado por esta, como un soporte para adelantar sus procesos educativos en medio de las distintas condiciones que plantea el contexto. Las zonas urbanas en Colombia establecen nuevas perspectivas y formas de adaptación de acuerdo con las exigencias de este. Y precisamente en la ciudad de Montería el Colegio Goerge's Nobel School, busca la implementación de este tipo de estrategias para seguir ofreciendo sus servicios. Por lo cual, busca apoyo en herramientas tecnológicas, accesibles para los miembros de su comunidad durante sus procesos formativos. En donde, se creará una plataforma que promueva foros virtuales con personas de todo el mundo, una APP y el fortalecimiento de sus páginas actuales.

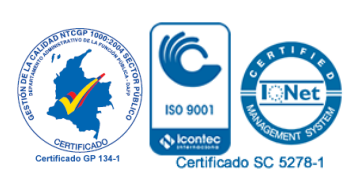

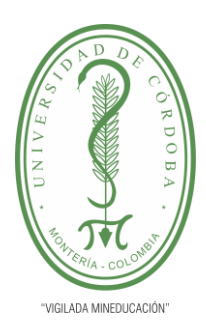

**PLANTILLA 11. INFORME FINAL PRÁCTICA EMPRESARIAL Comité de Acreditación y Currículo Facultad de Ingenierías**

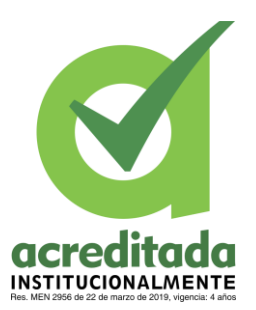

**2. PLATAFORMA ESTRATÉGICA DE LA EMPRESA**

### <span id="page-11-1"></span><span id="page-11-0"></span>**2.1. PRESENTACIÓN DE LA EMPRESA**

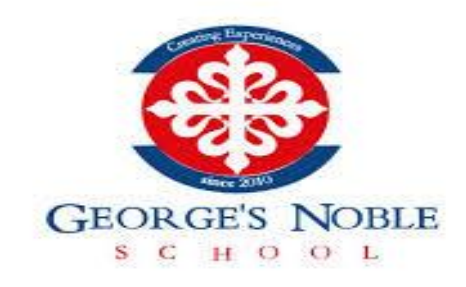

**Ilustración 1. Logo Goerge's Noble School.**

Tomado de: <https://www.gnsm.edu.co/>

#### **Tabla 1. Información General De La Entidad.**

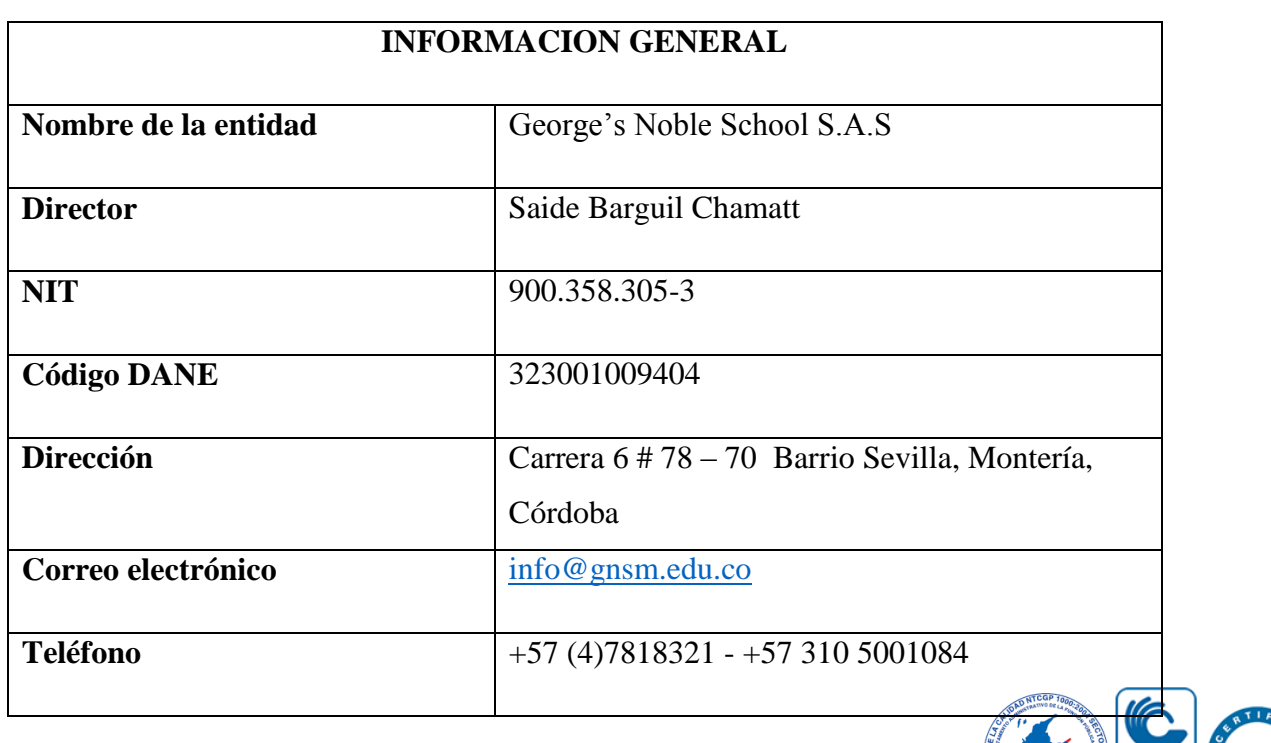

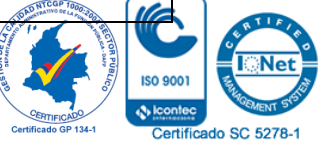

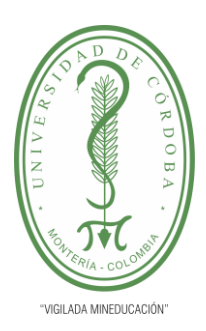

**PLANTILLA 11. INFORME FINAL PRÁCTICA EMPRESARIAL Comité de Acreditación y Currículo Facultad de Ingenierías**

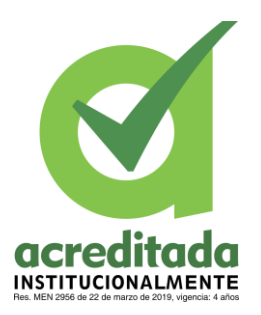

La empresa George`S Noble School S A S tiene como domicilio principal de su actividad la dirección, CARRERA 6 78 70 SECTOR SEVILLA en la ciudad de MONTERIA, CORDOBA. El teléfono de George`S Noble School S A S es el (4)7818321. Esta empresa fué constituida como SOCIEDAD POR ACCIONES SIMPLIFICADA y se dedica a Educacion preescolar.

"Institución bilingüe con educación personalizada basada en aprendizaje significativo. Educación de clase mundial para los cordobeses."

#### <span id="page-12-0"></span>**2.2. RESEÑA HISTORICA.**

En el año 2006 se creó el Centro de Desarrollo Infantil Pimpones como respuesta a la falta de instituciones especializadas en la primera infancia en Montería.

La misma comunidad año tras año insistió con el fin de convertir el modelo que se llevaba en el centro de desarrollo a colegio. En abril de 2010 se crea el colegio Saint George Montería, con Pimpones como socio fundador.

El proyecto se desarrolla durante un año hasta que en abril de 2011 inicia la construcción de la nueva sede y en septiembre de 2011 se inaugura y hacemos uso de él. En junio de 2017 cambia nuestro nombre, no nuestra esencia. Hoy somos **GEORGE'S NOBLE SCHOOL**, una Institución Educativa católica, una gran generación lista para el futuro.

#### <span id="page-12-1"></span>**2.3. MISIÓN**

George's Noble School es una Institución educativa bilingüe que fundamenta la formación de sus estudiantes en el aprendizaje significativo, fomentando el desarrollo personal integral en valores, pensamiento crítico, espíritu investigativo, autonomía, emprendimiento y responsabilidad social. Apoyándose en un talento humano competente y comprometido con el bienestar, el ambiente, la estabilidad y la proyección de la Institución.

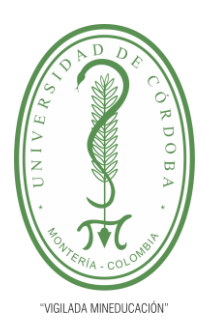

#### **PLANTILLA 11. INFORME FINAL PRÁCTICA EMPRESARIAL Comité de Acreditación y Currículo Facultad de Ingenierías**

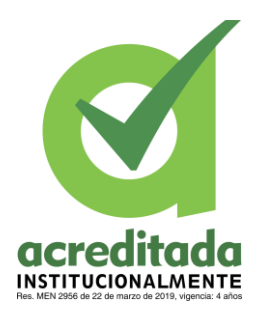

#### <span id="page-13-0"></span>**2.4. VISION**

Para el año 2022, George's Noble School será reconocido por la comunidad institucional y del departamento como una de las instituciones del más alto nivel de formación académica y bilingüe, expresado a través de una metodología de aprendizaje significativo, que contribuya al desarrollo de personas competentes, íntegras y con conciencia social.

#### <span id="page-13-1"></span>**2.5. PROYECCION Y FILOSOFIA DE LA ENTIDAD**

George's Noble School se compromete a formar personas íntegras en valores, pensamiento crítico, espíritu investigativo, autonomía, emprendimiento y responsabilidad social, con el especial interés y compromiso con la satisfacción del cliente, la conservación del medio ambiente, y la protección y promoción del bienestar físico, mental y social de sus partes interesadas, a través de la implementación y mejoramiento continuo de un sistema integrado de gestión HSQC, que cumpla con los requisitos legales aplicables y de la Institución.

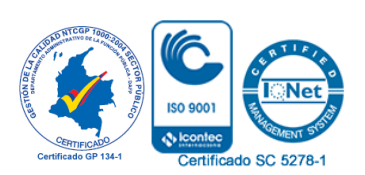

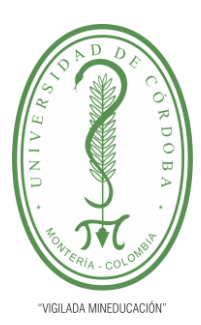

**PLANTILLA 11. INFORME FINAL PRÁCTICA EMPRESARIAL Comité de Acreditación y Currículo Facultad de Ingenierías**

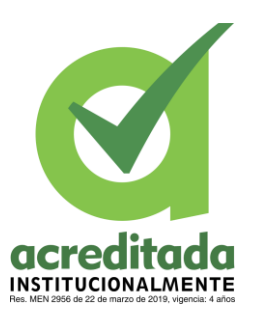

#### <span id="page-14-0"></span>**2.6. ORGANIGRAMA**

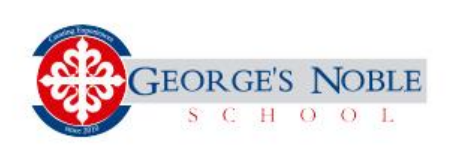

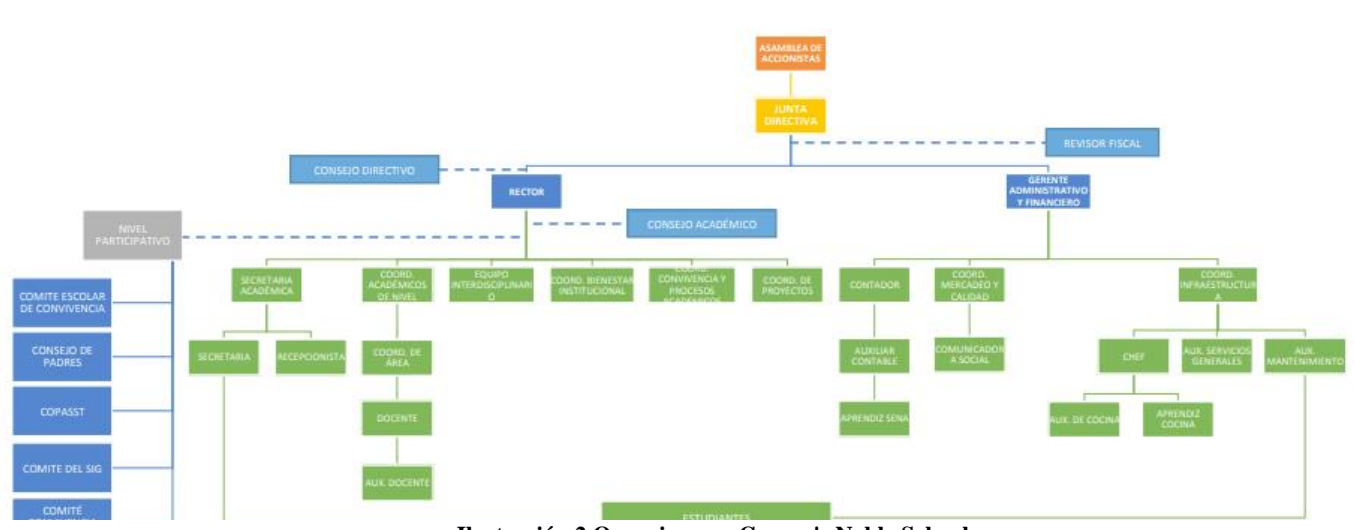

**Ilustración 2 Organigrama George's Noble School**

### <span id="page-14-1"></span>**2.7. DESCRIPCIÓN DEL ÁREA DE TRABAJO**

George's Noble School se encuentra ubicada en la CARRERA 6 78 70 SECTOR SEVILLA en la ciudad de MONTERIA, CORDOBA. Cuenta con una sala dotada de equipos de cómputo, la cual está disponible para adelantar el proceso de prácticas en la institución, cabe aclarar, que este espacio fue utilizado por un tiempo mínimo, ya que, por las medidas preventivas para evitar la propagación del virus, muchas de estas actividades pasaron al plano virtual, convirtiéndose la casa en el sitio de trabajo. El cual cuenta con un espacio tranquilo, con conectividad a internet y de igual forma un equipo de cómputo personal, necesario para adelantar todo el proyecto de desarrollo de software y utilización de otras diversas aplicaciones. El equipo en este caso es un MacBook pro13 modelo 2012, con muy buenas especificaciones para el desempe

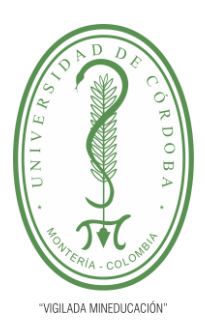

#### **PLANTILLA 11. INFORME FINAL PRÁCTICA EMPRESARIAL Comité de Acreditación y Currículo Facultad de Ingenierías**

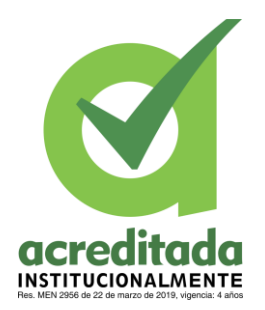

de las tareas asignadas. Estuve bajo las directrices del ingeniero de sistemas Luis Carlos Ramos Tapias, a quien apoyaba en toda la parte de desarrollo de plataforma para foros y desarrollo de App y el cumplimiento de los parámetros de los requisitos establecidos con la institución.

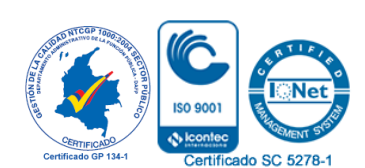

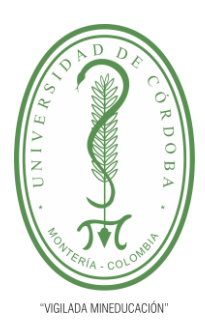

**PLANTILLA 11. INFORME FINAL PRÁCTICA EMPRESARIAL Comité de Acreditación y Currículo Facultad de Ingenierías**

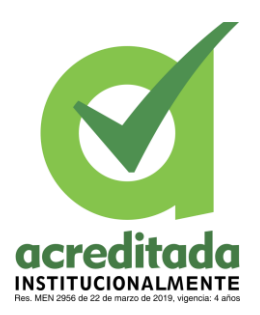

#### **3. MARCO TEÓRICO O CONCEPTUAL**

<span id="page-16-0"></span>El sitio **ciudad+**, para brindar un espacio en donde personas pudieran interactuar y compartir ideas, para la creación de este fue necesario investigar e incorporar tecnologías que estaban relacionadas a la estructura del proyecto como tal, y de igual forma, tecnologías enfocadas al desarrollo de Apps y desarrollo web. Teniendo en cuenta los conceptos básicos.

**App Móvil:** son programas diseñados para ser ejecutados en teléfonos, tablets y otros dispositivos móviles, que permiten al usuario realizar actividades profesionales, acceder a servicios, mantenerse informado, entre otro universo de posibilidades. (tomado de: [https://es.wikipedia.org/wiki/Aplicaci%C3%B3n\\_m%C3%B3vil\)](https://es.wikipedia.org/wiki/Aplicaci%C3%B3n_m%C3%B3vil).

**Word wide web:** Las siglas www para World wide web que significa literalmente red global. También se le llama simplemente como "la web" y es uno de los sistemas distribuidos de gestión de información que usan Internet o la red para la transmisión de datos. (tomado de: [https://www.significados.com/www/\)](https://www.significados.com/www/).

**Sitio web:** es un espacio virtual en Internet. Se trata de un conjunto de páginas web que son accesibles desde un mismo dominio o subdominio de la World Wide Web (WWW). (tomado de[:https://definicion.de/sitioweb/#:~:text=Un%20sitio%20web%2C%20por%20lo,World%](https://definicion.de/sitioweb/#:~:text=Un%20sitio%20web%2C%20por%20lo,World%20Wide%20Web%20(WWW)) [20Wide%20Web%20\(WWW\).](https://definicion.de/sitioweb/#:~:text=Un%20sitio%20web%2C%20por%20lo,World%20Wide%20Web%20(WWW))

**Página web:** Se conoce como página Web, página electrónica o página digital a un documento digital de carácter multimediático (es decir, capaz de incluir audio, video, texto y sus combinaciones), adaptado a los estándares de la World Wide Web (WWW) y a la que se puede acceder a través de un navegador Web y una conexión activa a Internet. Se trata del formato básico de contenidos en la red. (tomado de: [https://concepto.de/pagina-web/\)](https://concepto.de/pagina-web/).

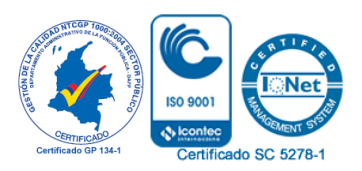

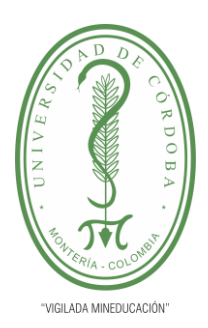

#### **PLANTILLA 11. INFORME FINAL PRÁCTICA EMPRESARIAL Comité de Acreditación y Currículo Facultad de Ingenierías**

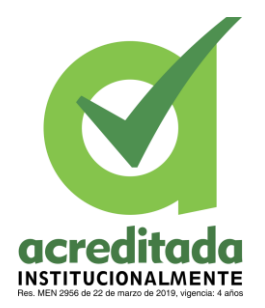

**Certificado SSL**: es un estándar de seguridad global que permite la transferencia de datos cifrados entre un navegador y un servidor web. (tomado de: [https://www.llika.com/blog/](https://www.llika.com/blog/seo/que-es-un-certificado-ssl-porque-lo-necesitamos) [seo/que-es-un-certificado-ssl-porque-lo-necesitamos\)](https://www.llika.com/blog/seo/que-es-un-certificado-ssl-porque-lo-necesitamos).

**Dominio:** es un nombre fácil de recordar asociado a una dirección IP física de Internet. Se trata del nombre único que se muestra después del signo @ en las direcciones de correo y después de www. en las direcciones web. (tomado de: [https://support.google.com/a/](https://support.google.com/a/answer/2573637?hl=es) [answer/2573637?hl=es\)](https://support.google.com/a/answer/2573637?hl=es).

**Hosting:** es el servicio que provee a los usuarios de Internet un sistema para poder almacenar información, imágenes, vídeo, o cualquier contenido accesible vía web. (tomado de: [https://www.camarazaragoza.com/faq/que-es-un-alojamiento-web/\)](https://www.camarazaragoza.com/faq/que-es-un-alojamiento-web/).

**Servidor web:** sirve para almacenar contenidos de Internet y facilitar su disponibilidad de forma constante y segura. (tomado de: [https://www.ionos.es/digitalguide/servidores/know](https://www.ionos.es/digitalguide/servidores/know-how/servidor-web-definicion-historia-y-programas/)[how/servidor-web-definicion-historia-y-programas/\)](https://www.ionos.es/digitalguide/servidores/know-how/servidor-web-definicion-historia-y-programas/).

**Motores de búsqueda o buscador:** es un sistema informático que busca archivos almacenados en servidores web gracias a su araña web. (tomado de: [https://es.wikipedia.](https://es.wikipedia.org/wiki/Motor_de_b%C3%BAsqueda) [org/wiki/Motor\\_de\\_b%C3%BAsqueda\)](https://es.wikipedia.org/wiki/Motor_de_b%C3%BAsqueda).

**URL:** significa Uniform Resource Locator (Localizador de Recursos Uniforme). Una URL no es más que una dirección que es dada a un recurso único en la Web. En teoría, cada URL valida apunta a un único recurso. (tomado de: [https://developer.mozilla.org/es/docs/](https://developer.mozilla.org/es/docs/Learn/Common_questions/What_is_a_URL) [Learn/Common\\_questions/What\\_is\\_a\\_URL\)](https://developer.mozilla.org/es/docs/Learn/Common_questions/What_is_a_URL).

**HTML:** es el código que se utiliza para estructurar y desplegar una página web y sus contenidos. (tomado de: [https://developer.mozilla.org/es/docs/Learn/Getting\\_started\\_with\\_](https://developer.mozilla.org/es/docs/Learn/Getting_started_with_the_web/HTML_basics) [the\\_web/HTML\\_basics\)](https://developer.mozilla.org/es/docs/Learn/Getting_started_with_the_web/HTML_basics).

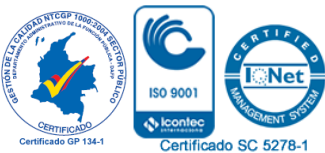

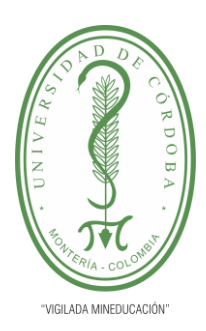

#### **PLANTILLA 11. INFORME FINAL PRÁCTICA EMPRESARIAL Comité de Acreditación y Currículo Facultad de Ingenierías**

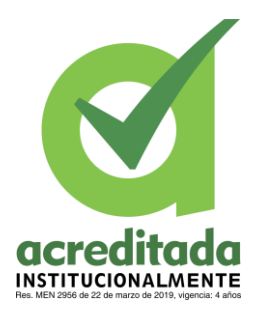

**CSS:** son las siglas de "Cascading Style Sheets" (hojas de estilo en cascada). CSS es un lenguaje para la composición y estructuración de páginas web (HTML o XML). Este lenguaje contiene elementos de codificación y se compone de estas "Cascading Style Sheets" que también se llaman archivos CSS. (tomado de: [https://www.atinternet.com/es/glosario/css/\)](https://www.atinternet.com/es/glosario/css/).

**JavaScript:** Es un lenguaje de programación que hace que los sitios web cobren vida, en contraste con HTML (que especifica el contenido) y CSS (que especifica el diseño). (tomado de: [https://www.hostinger.co/tutoriales/que-es-javascript-introduccion-basica/\)](https://www.hostinger.co/tutoriales/que-es-javascript-introduccion-basica/).

**Framework:** es una herramienta de desarrollo web que, por lo general, se define como una aplicación o conjunto de módulos que permiten el desarrollo ágil de aplicaciones mediante la aportación de librerías y/o funcionalidades ya creadas. (tomado de: [https://www.](https://www.emprenderalia.com/deberias-usar-un-framework-para-tu-proyecto-web/) [emprenderalia.com/deberias-usar-un-framework-para-tu-proyecto-web/\)](https://www.emprenderalia.com/deberias-usar-un-framework-para-tu-proyecto-web/).

**Bootstrap:** Es una colección de sintaxis que realizan funciones específicas, Bootstrap.css es un framework CSS que organiza y gestiona el diseño de un sitio web. (tomado de: [https://www.hostinger.co/tutoriales/que-es-bootstrap\)](https://www.hostinger.co/tutoriales/que-es-bootstrap).

**SEO:** Es una práctica que consiste en optimizar tus páginas web para que se posicionen mejor en las páginas de resultados de los motores de búsqueda (SERP). (tomado de: [https://www.hostinger.co/tutoriales/que-es-seo\)](https://www.hostinger.co/tutoriales/que-es-seo).

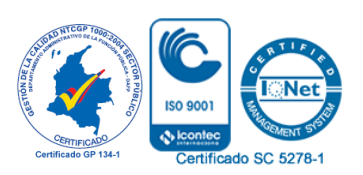

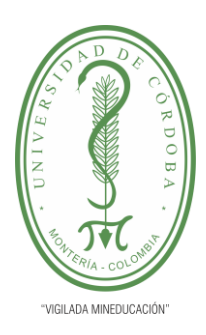

**PLANTILLA 11. INFORME FINAL PRÁCTICA EMPRESARIAL Comité de Acreditación y Currículo Facultad de Ingenierías**

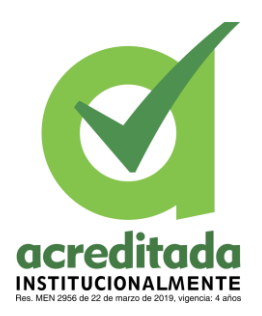

#### **4. DIAGNÓSTICO ESPECÍFICO DE LA EMPRESA**

<span id="page-19-0"></span>En vista de la situación de la pandemia y de aislamiento, no es posible realizar eventos de manera presencial, por lo cual es necesario por parte de la institución educativa George's Noble School establecer nuevos mecanismos para realizar el foro que tradicionalmente hacía, teniendo en cuenta que la cancelación de este no es una opción. Por lo cual la institución decide hacer el evento de manera virtual, en donde necesita de un especio para mostrar sus actividades, especialmente un sitio web y una aplicación móvil, dirigida a las personas interesadas en participar en el foro.

Uno de los principales inconvenientes de la institución es que no contaba con el espacio ni las herramientas para hacer este evento de manera virtual, tampoco contaba con el personal adecuado para empezar a desarrollar este proyecto, sumado a que no existía un proyecto previo relacionado.

Esto se debe a que la institución no contemplaba la necesidad de migrar su estructura de eventos presenciales a plataformas digitales, ya que la institución no se había visto en la necesidad de implementar este tipo de herramientas, teniendo en cuenta que este proceso lo hacia una persona que se encargada de recolectar toda la información de manera manual para luego continuar con el resto del proceso. Anteriormente para efectos de control y procesos de inscripción solamente se utilizaba Excel, y antes de iniciar dichos procesos era solicitada por parte del coordinador una lista a los colegios de los estudiantes ponentes al foro. De igual forma, no había opción de que los estudiantes, padres de familia y profesores interesados en informarse acerca del foro y participar en él, pudieran adelantar la inscripción por su propia cuenta.

El hecho de que la institución no contara con este tipo de espacios virtuales le ofrecía menos opciones para mostrar o realizar sus actividades. En vista de la proyección de la institución a nivel nacional e internacional, no contar con estos espacios reduce su visión vanguardista con respecto a temas de innovación y competitividad.

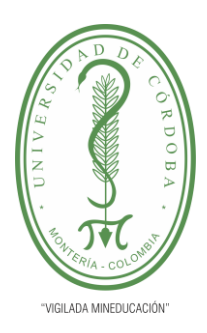

**PLANTILLA 11. INFORME FINAL PRÁCTICA EMPRESARIAL Comité de Acreditación y Currículo Facultad de Ingenierías**

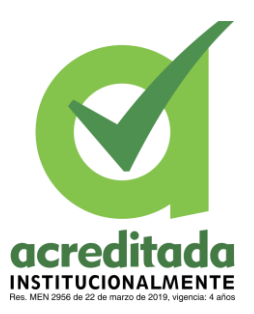

 $\sqrt{2}$  loc

Certificado SC 5278-1

**CERTIFICADO** 

#### **5. ACTIVIDADES DESARROLLADAS**

#### <span id="page-20-0"></span>**Tabla 2. Plan de prácticas.**

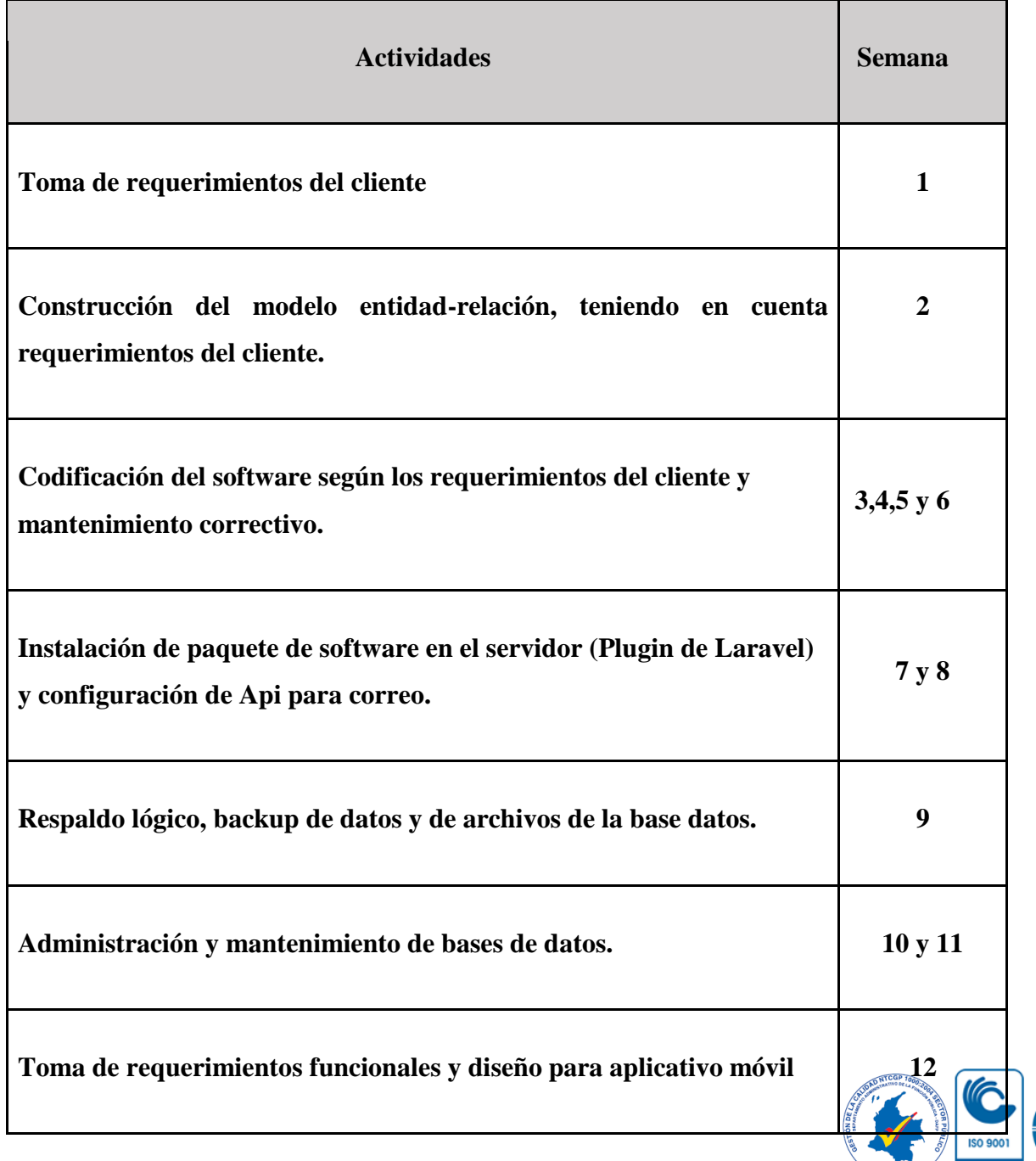

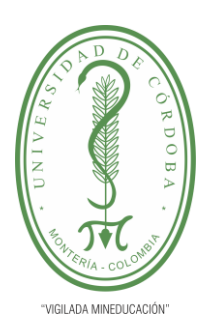

#### **PLANTILLA 11. INFORME FINAL PRÁCTICA EMPRESARIAL Comité de Acreditación y Currículo Facultad de Ingenierías**

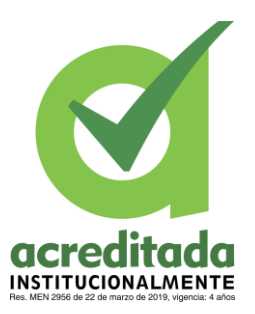

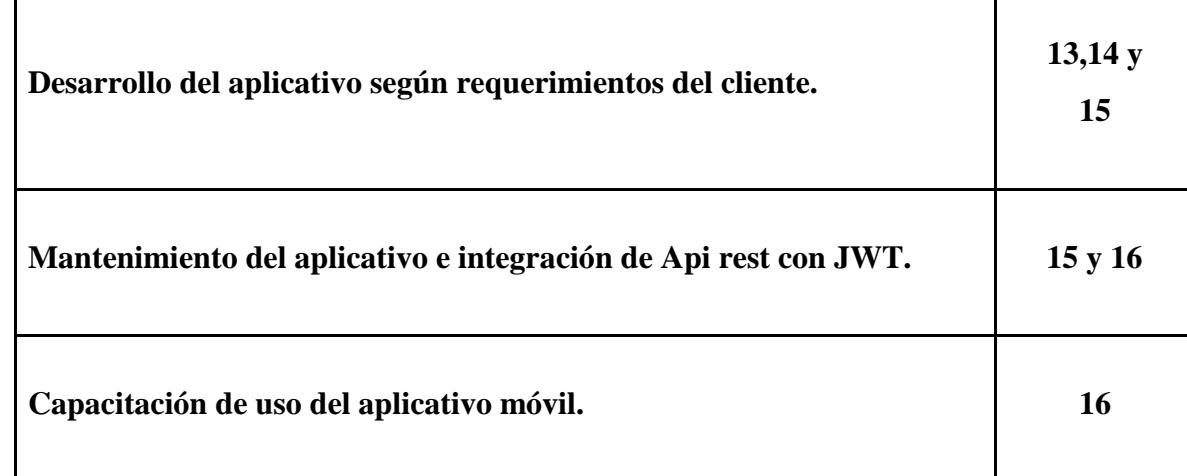

#### <span id="page-21-0"></span> **5.1. TOMA DE REQUERIMIENTOS DEL CLIENTE**

Al inicio de la practica era fundamental hacer una discriminación de los requerimientos necesarios para la puesta en marcha del proyecto. Sumado a las normativas adoptadas por la institución en la cual solicitan con urgencia el desarrollo de una plataforma para interacción entre estudiantes y docentes de distintos colegios a nivel nacional e internacional, y de igual forma el desarrollo de una app móvil de uso institucional que permita el control y registro con una fácil interacción de estudiantes, padres de familia y docentes con relación al foro y, por ende, a la administración del colegio.

Para la ejecución de este proyecto se realizó una reunión, donde se socializó todos los requerimientos de las aplicaciones y se diseñó la estructura de la base de datos y la información que debía ser requerida en los formularios de inscripción como se observa en la ilustración 3.

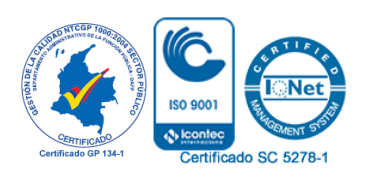

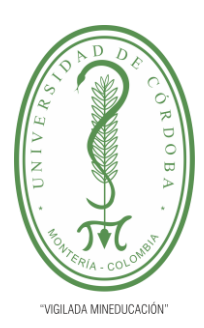

**PLANTILLA 11. INFORME FINAL PRÁCTICA EMPRESARIAL Comité de Acreditación y Currículo Facultad de Ingenierías**

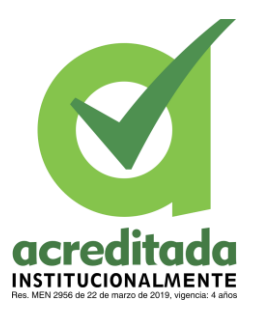

### <span id="page-22-0"></span>**5.2. CONSTRUCCIÓN DEL MODELO ENTIDAD-RELACIÓN, TENIENDO EN CUENTA REQUERIMIENTOS DEL CLIENTE.**

Usando el gestor de bases de datos MySQL las tablas y relacionarlas. A continuación, se muestra el diagrama Entidad-Relación.

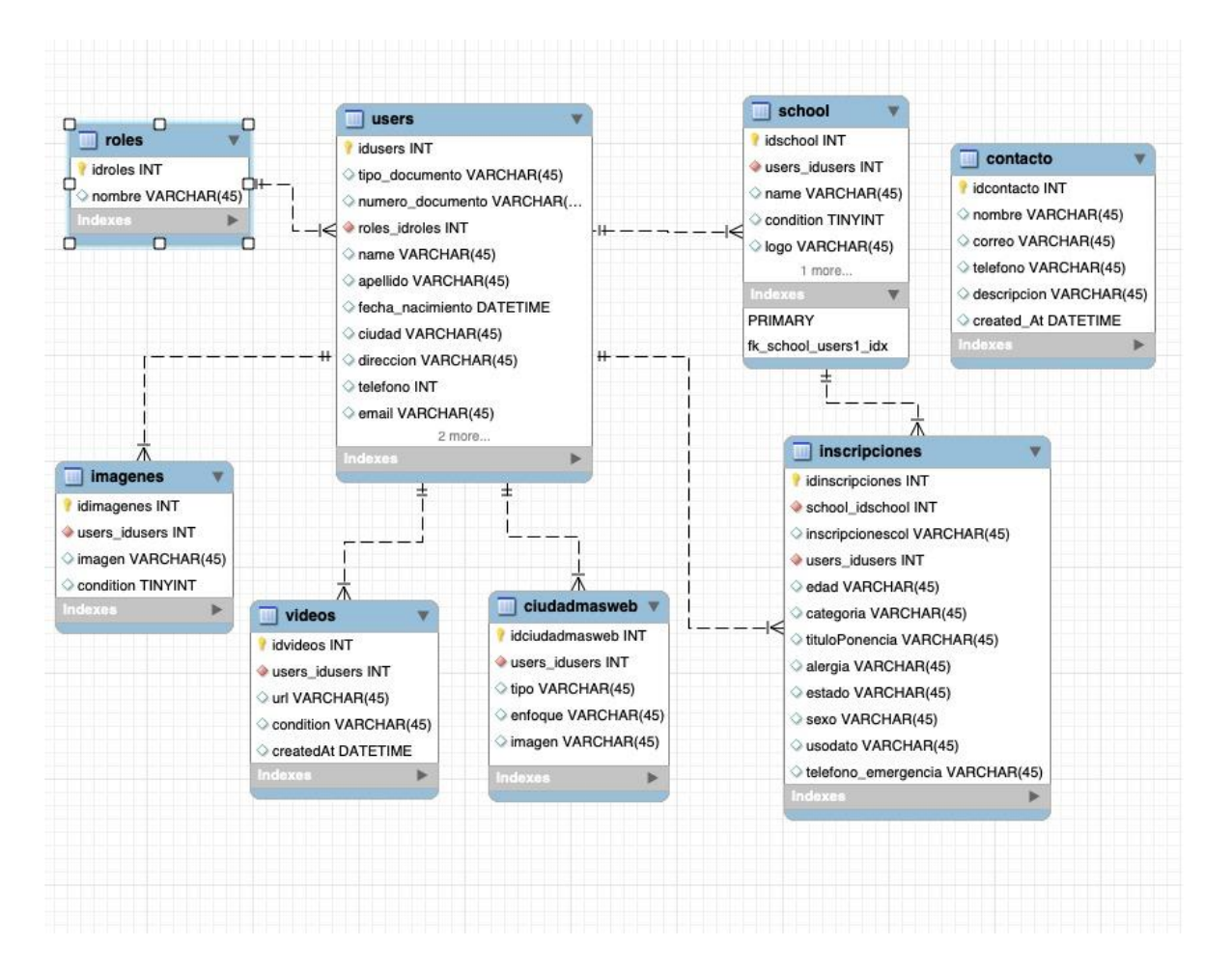

<span id="page-22-1"></span>**Ilustración 3. Diagrama E-R de la base datos.**

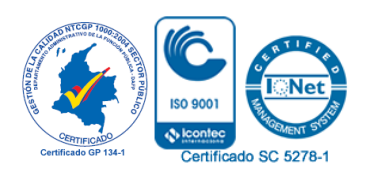

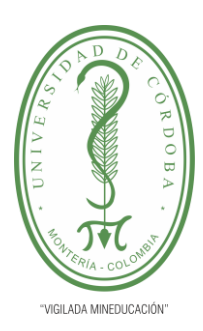

**PLANTILLA 11. INFORME FINAL PRÁCTICA EMPRESARIAL Comité de Acreditación y Currículo Facultad de Ingenierías**

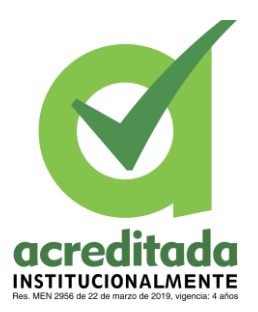

### <span id="page-23-0"></span>**5.3. CODIFICACIÓN DEL SOFTWARE SEGÚN LOS REQUERIMIENTOS DEL CLIENTE Y MANTENIMIENTO CORRECTIVO.**

Por otra parte, en la con la plataforma para foros **CIUDAD+** se registraron 3 Administradores, 327 Estudiantes, 9 padres de familia y 39 Profesores. Cada uno de ellos con un rol asignado. Los cuales as u vez, debían ser almacenados en una base de datos.

Al ingresar a l plataforma por medio del enlace<https://www.ciudad-mas.co/>

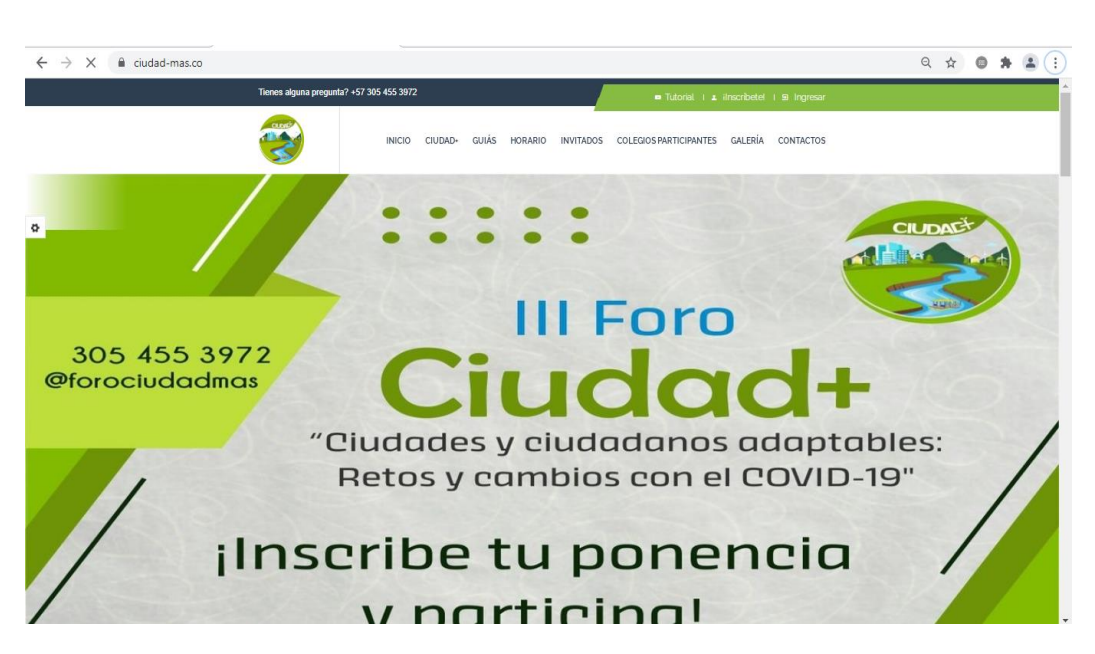

### **Ilustración 4. Interfaz plataforma CUIDAD+.**

<span id="page-23-1"></span>Donde se muestra en la parte superior una barra de opciones, la cual contiene en al lado izquierdo un número telefónico con la finalidad de responder a preguntas de las personas interesadas.

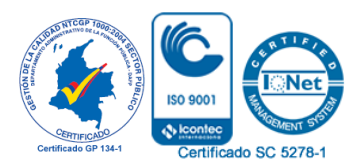

#### se tiene la siguiente interfaz:

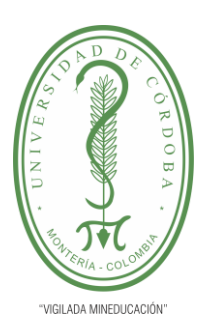

#### **PLANTILLA 11. INFORME FINAL PRÁCTICA EMPRESARIAL Comité de Acreditación y Currículo Facultad de Ingenierías**

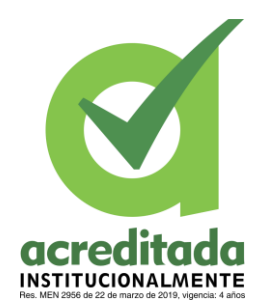

De igual forma, al lado derecho de esa misma barra se encuentran 3 opciones:

*"Tutorial", "¡Inscribete!" y "Ingresar".* 

Al presionar el Botón *"Tutorial".* Hay un redireccionamiento a YouTube en donde se puede ver un instructivo relacionado a la inscripción, llamado "*Registro e inscripción en foro ciudad+"* con el este link asociado:

<https://www.youtube.com/watch?v=M0zb9ffV33Q>

Como se muestra a continuación:

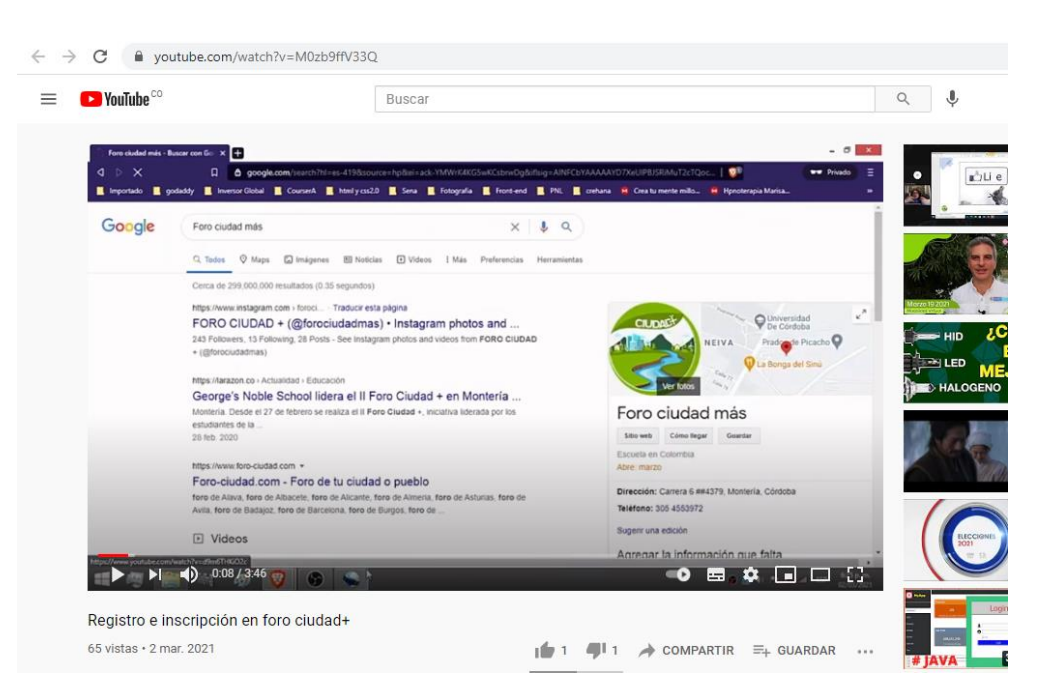

<span id="page-24-0"></span>**Ilustración 5. Tutorial Registro e inscripción en foro CUIDAD+.**

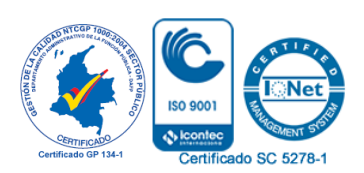

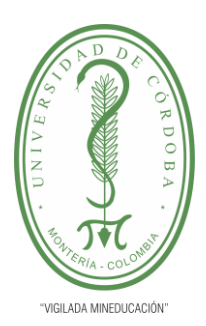

#### **PLANTILLA 11. INFORME FINAL PRÁCTICA EMPRESARIAL Comité de Acreditación y Currículo Facultad de Ingenierías**

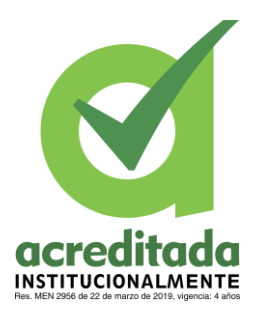

Luego, para hacer la inscripción al foro los participantes tenían que dar clic en el botón *"¡Inscribete!":*

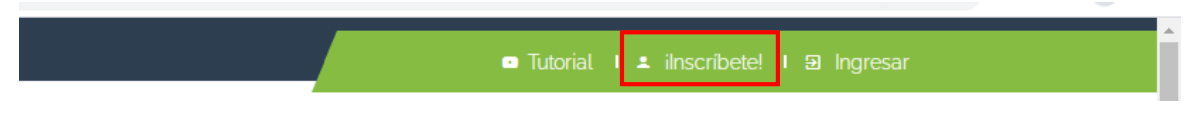

**Ilustración 6. Inscripción en plataforma CUIDAD+.**

<span id="page-25-0"></span>En donde se abre el siguinte formulario:

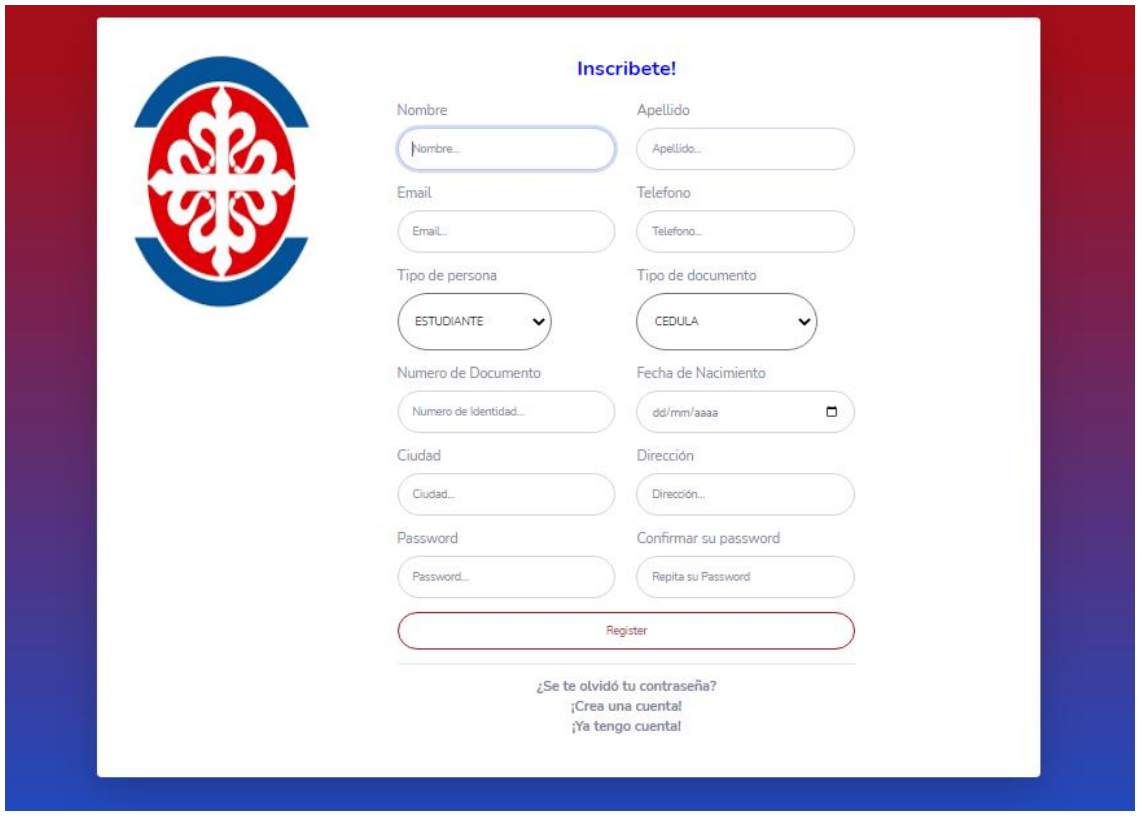

<span id="page-25-1"></span>**Ilustración 7. Formulario de registro en plataforma CIUDAD+.**

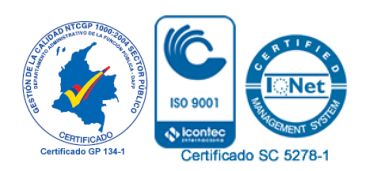

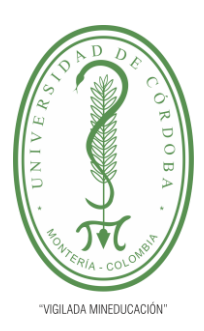

#### **PLANTILLA 11. INFORME FINAL PRÁCTICA EMPRESARIAL Comité de Acreditación y Currículo Facultad de Ingenierías**

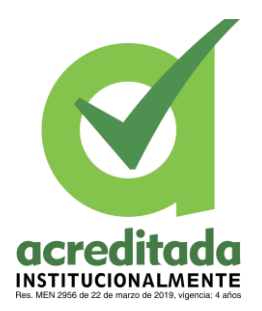

Para lo cual es necesario llenar los campos solicitados:

Nombre, Apellido, Email, Teléfono, Tipo de persona (menú desplegable), Tipo de Documento (menú desplegable), Numero de Documento, Fecha de Nacimiento, Ciudad, Dirección, Password, Confirmar su Password.

Después de llenar todos los campos debe seleccionar el botón "*Register*".

Por otro lado, esta vista también ofrece la opción de:

Validar información respecto con la contraseña, en: "**[¿Se te olvidó tu contraseña?](https://www.ciudad-mas.co/olvidocuenta)**".

Crear una nueva cuenta: "**[¡Crea una cuenta!](https://www.ciudad-mas.co/nueva/cuenta)**"

Ingresar desde una cuenta existente: "**[¡Ya tengo cuenta!](https://www.ciudad-mas.co/index)**"

Seguida de esa parte se encuentra un menú que permite conocer distintas opciones, tales como:

 INICIO, CIUDAD+, GUIÁS, HORARIOS, INVITADOS, COLEGIOS PARTICIPANTES, GALARIA, CONTACTOS.

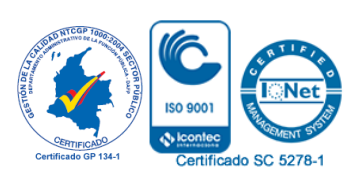

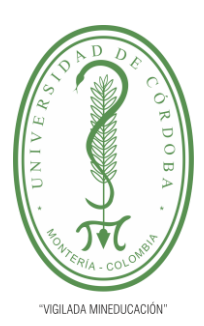

#### **PLANTILLA 11. INFORME FINAL PRÁCTICA EMPRESARIAL Comité de Acreditación y Currículo Facultad de Ingenierías**

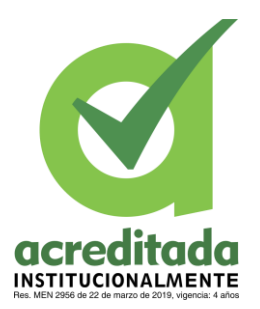

Al seleccionar la primera opción "*INICIO*", se encuentra un mensaje de Bienvenida,

seguido de un mensaje del coordinador juvenil de la institución.

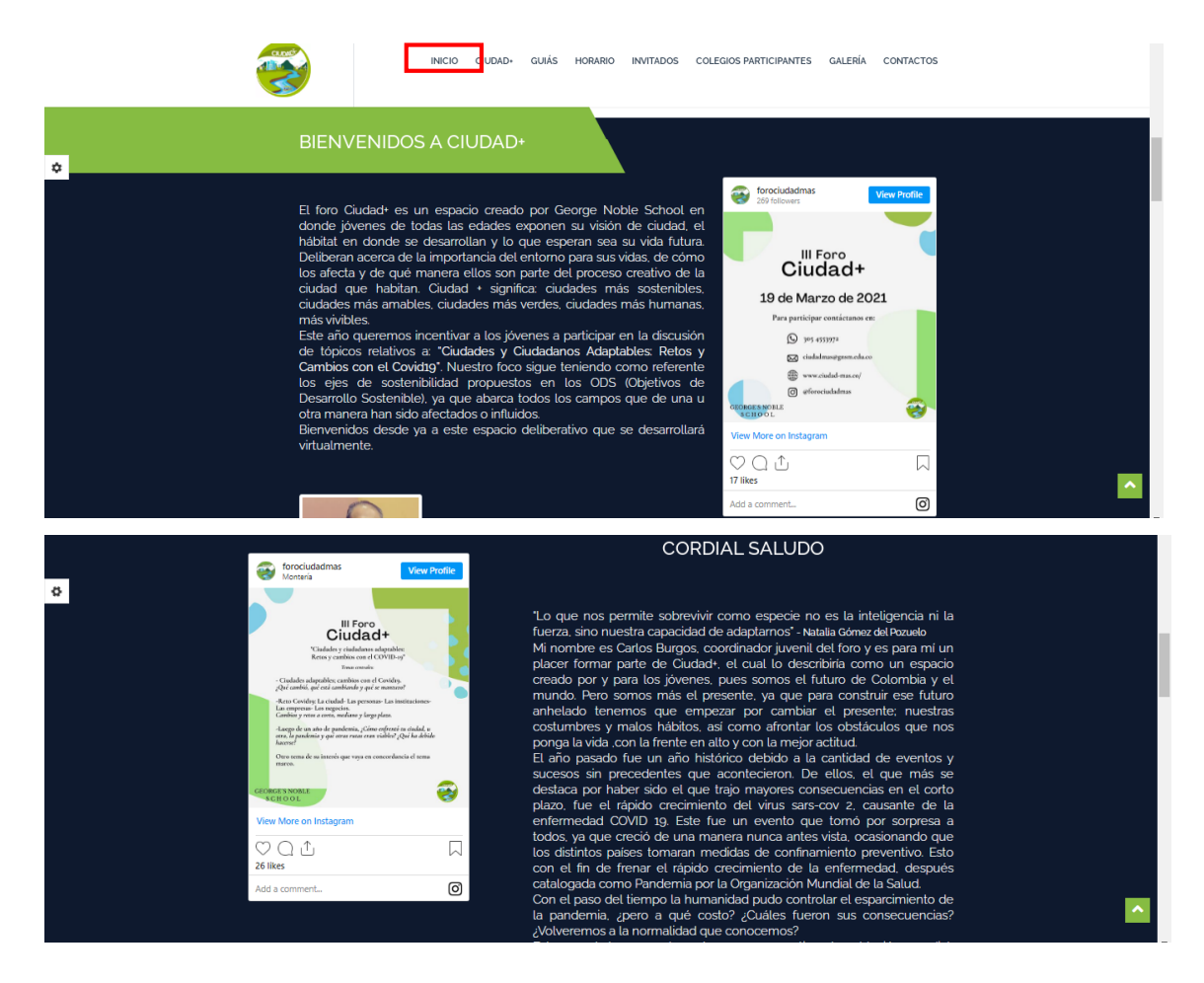

<span id="page-27-0"></span>**Ilustración 8. Interfaz de inicio CUIDAD+.**

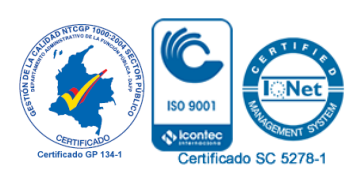

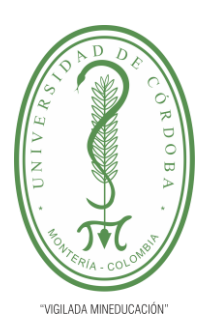

#### **PLANTILLA 11. INFORME FINAL PRÁCTICA EMPRESARIAL Comité de Acreditación y Currículo Facultad de Ingenierías**

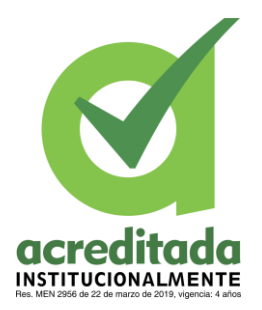

En el botón "*CIUDAD+*" se encuentra una descripción de la finalidad del foro, también se explica la forma de participar, hay también una sección para la normativa catalogada por una serie de protocolos relacionados al foro, como los siguientes: "**Vestir Hombre**", "**Vestir Mujer**" y "**Conducta**".

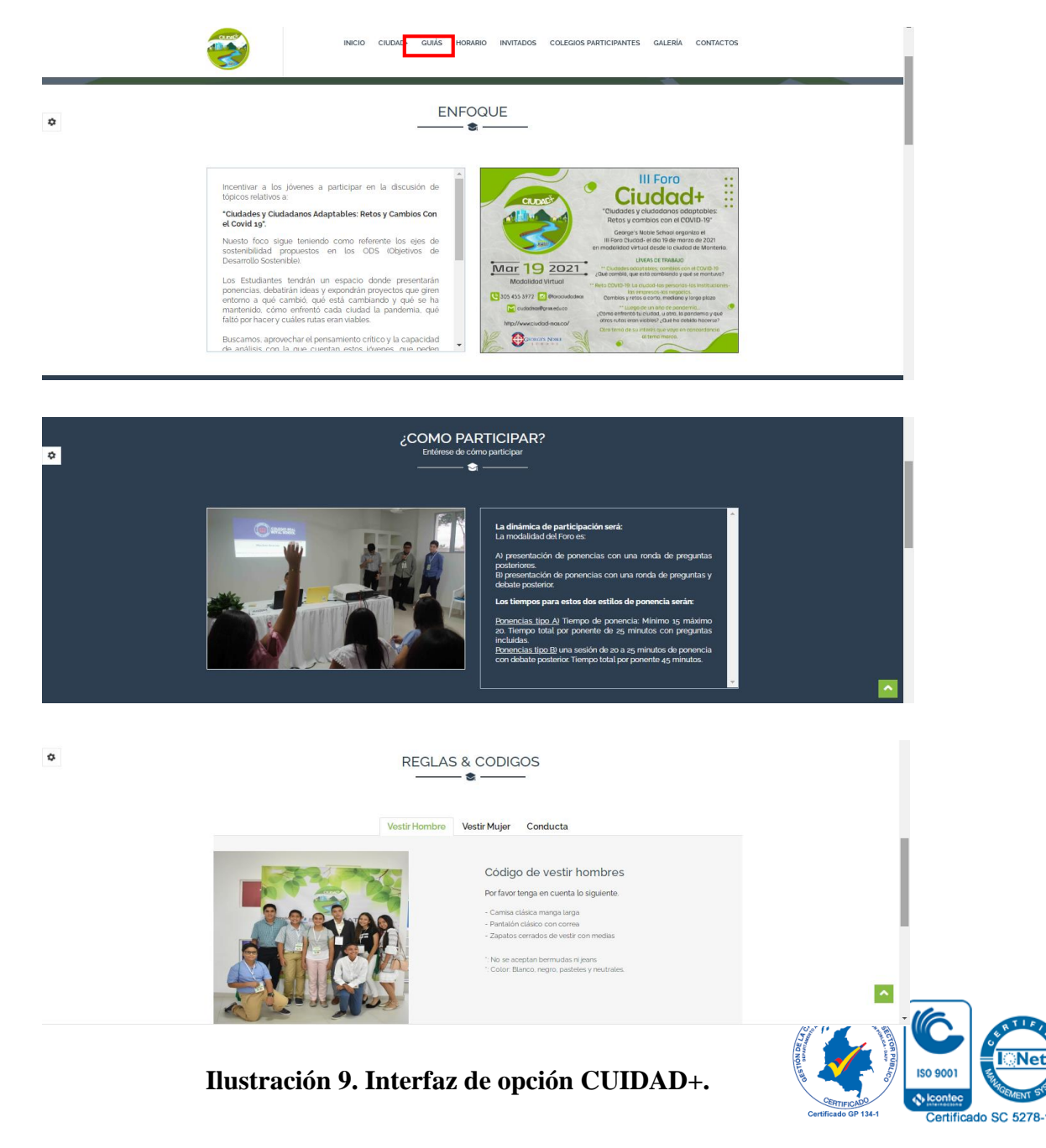

<span id="page-28-0"></span>*Por una universidad con calidad, moderna e incluyente* Carrera 6ª. No. 76-103 Montería NIT. 891080031-3 - Teléfono: 7860300 - 7860920 **www.unicordoba.edu.co**

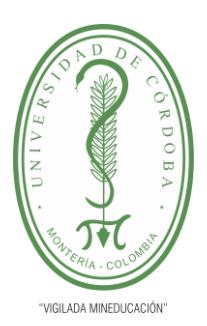

#### **PLANTILLA 11. INFORME FINAL PRÁCTICA EMPRESARIAL Comité de Acreditación y Currículo Facultad de Ingenierías**

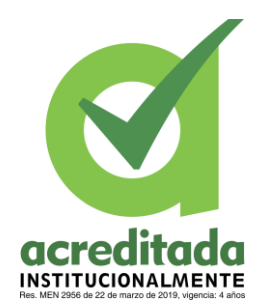

Por otra parte, la opción "*GUIÁS*", despliega un listado de guías

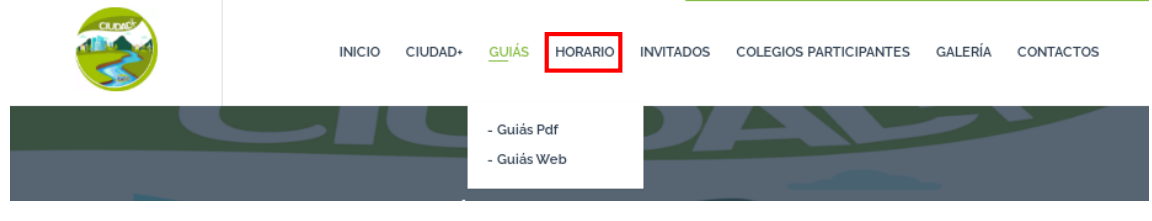

**Ilustración 10. Opción GUIAS, CIUDAD+.**

<span id="page-29-0"></span>La primera opción redirecciona a Google Drive, en donde se encuentra un gran y variado contenido relacionados al foro.

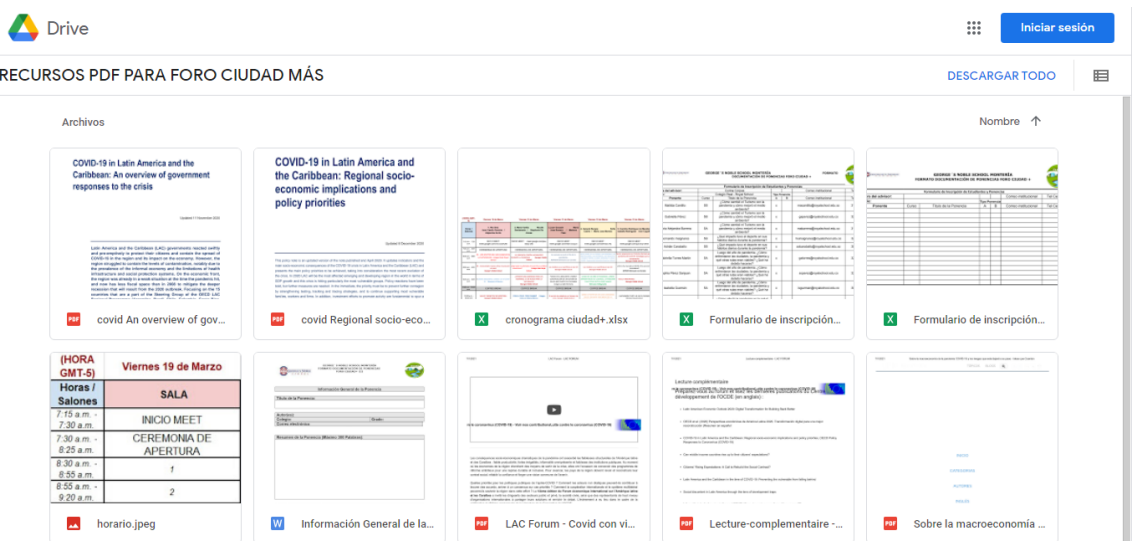

<span id="page-29-1"></span>**Ilustración 11. Guías pdf, CUIDAD+.**

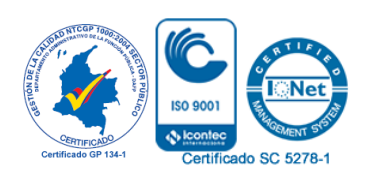

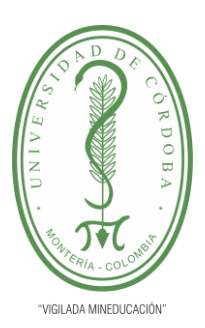

#### **PLANTILLA 11. INFORME FINAL PRÁCTICA EMPRESARIAL Comité de Acreditación y Currículo Facultad de Ingenierías**

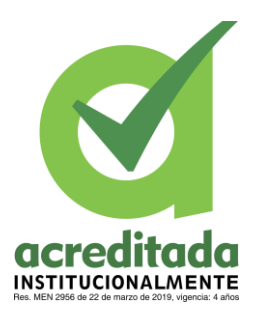

Mientras tanto, la opción "*Guías Web*". Muestra un listado de enlaces en los cueles se puede encontrar más información relacionada con los temas tratados en el foro.

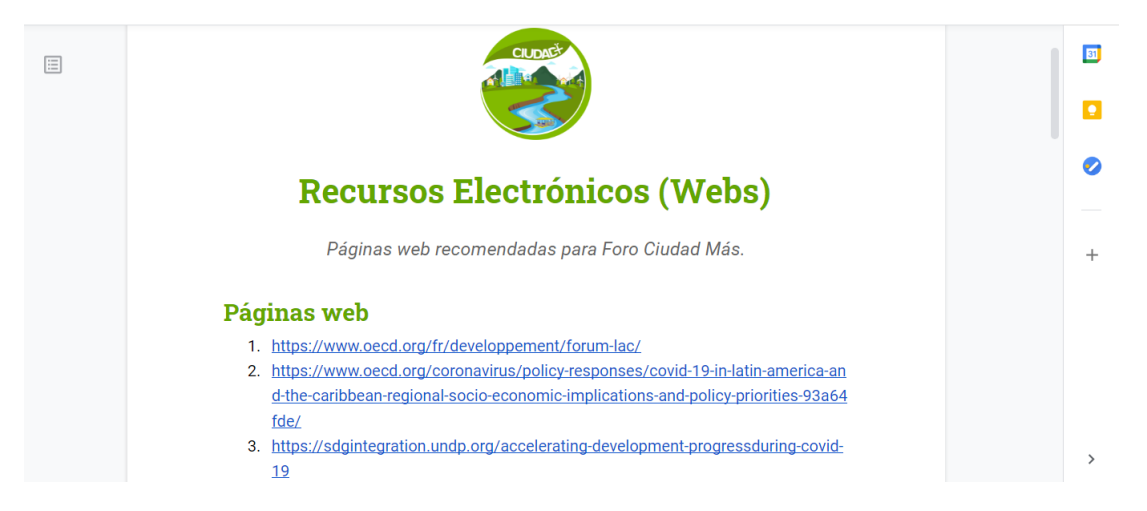

<span id="page-30-0"></span>**Ilustración 12. Guías Web, CIUDAD+.**

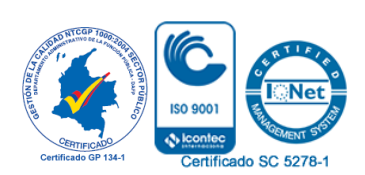

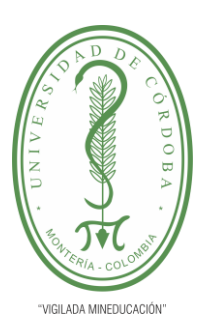

#### **PLANTILLA 11. INFORME FINAL PRÁCTICA EMPRESARIAL Comité de Acreditación y Currículo Facultad de Ingenierías**

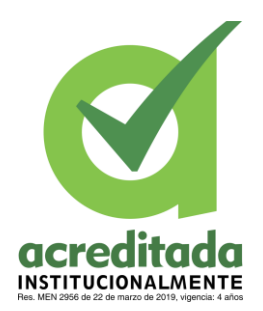

"*HORARIO*", contiene el Horario, cronograma y fechas importantes:

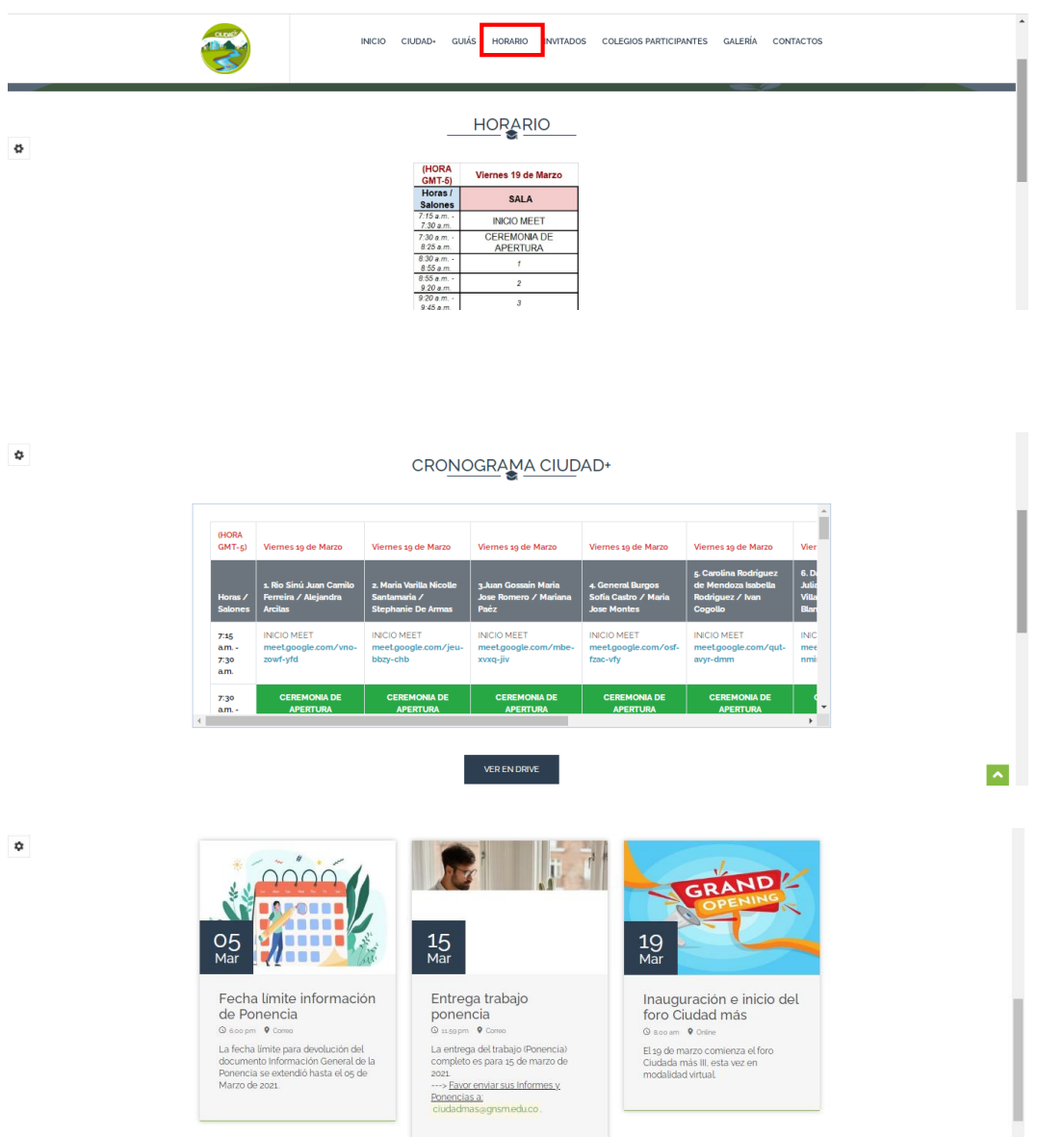

<span id="page-31-0"></span>**Ilustración 13. Opción Horarios, CUIDAD+.**

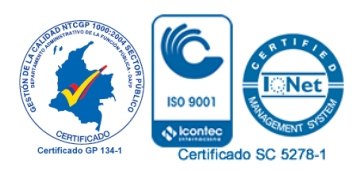

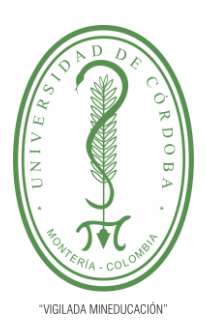

#### **PLANTILLA 11. INFORME FINAL PRÁCTICA EMPRESARIAL Comité de Acreditación y Currículo Facultad de Ingenierías**

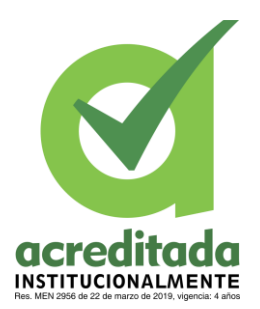

La opción "*INVITADOS*", permite visualizar los invitados, ponentes y panelistas.

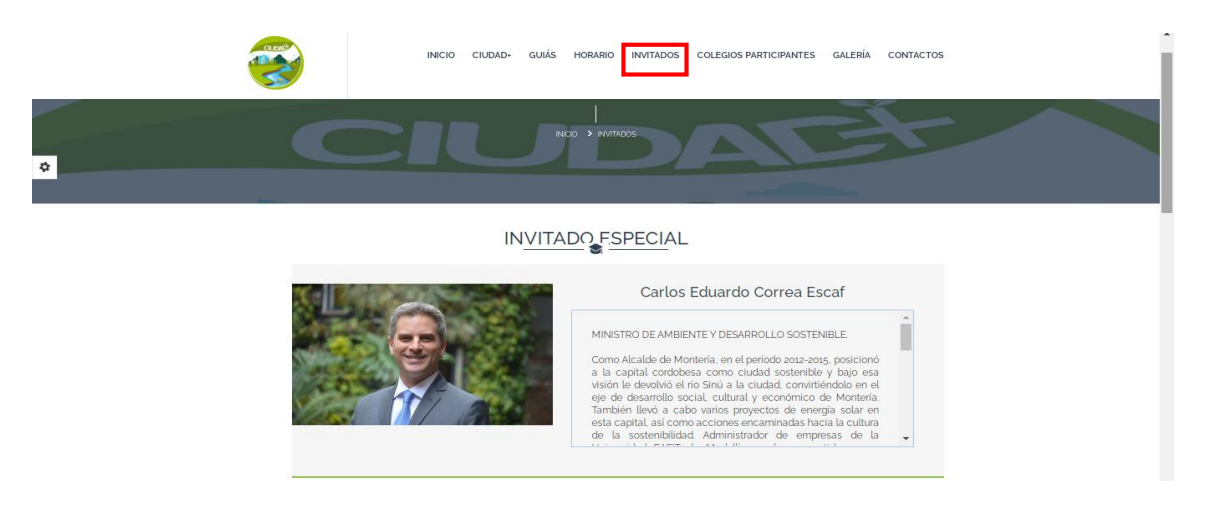

ø

#### PONENTE CENTRAL

**C**<br>Carlos Eduardo Correa

#### Jesús David Carrillo Aranda (Montería, 1992)

PERIODISTA, EMPRENDEDOR Y ECOLOGISTA. Estudió Comunicación Social con énfasis en Periodismo y<br>Opinión - Pública - en - la - Universidad - Autónoma - de<br>Bucaramanga y la Universidad del Rosario.

Bucaramanga y la Universidad del Rosano.<br>Ha trabajado en radio, prensa y televisión en Caracol Radio.<br>RCN International, NTN24, Colombia Estéreo y el periódico<br>Vanguardia.

Cofundador de Rederesiduos, empresa pionera en la implementación de Modelos de Ecoeficiencia en distintas instituciones públicas y privadas de Colombia con el apoyo del Programa de las Naciones Unidas para el Desarrollo de

 $\dot{a}$ 

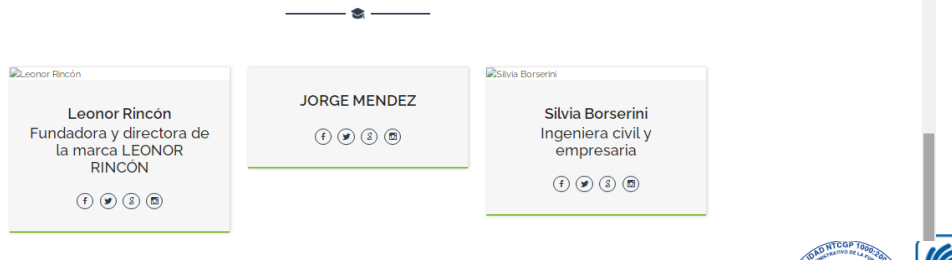

#### <span id="page-32-0"></span>**Ilustración 14. Opción Invitados, CUIDAD+.**

**PANELISTAS** 

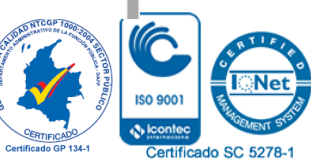

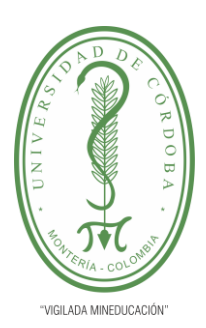

**PLANTILLA 11. INFORME FINAL PRÁCTICA EMPRESARIAL Comité de Acreditación y Currículo Facultad de Ingenierías**

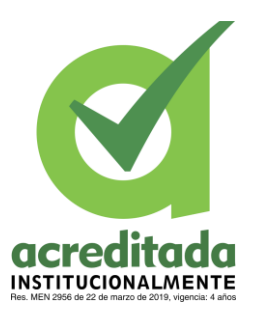

La opción "*COLEGIOS PARTICIPANTES*", muestra:

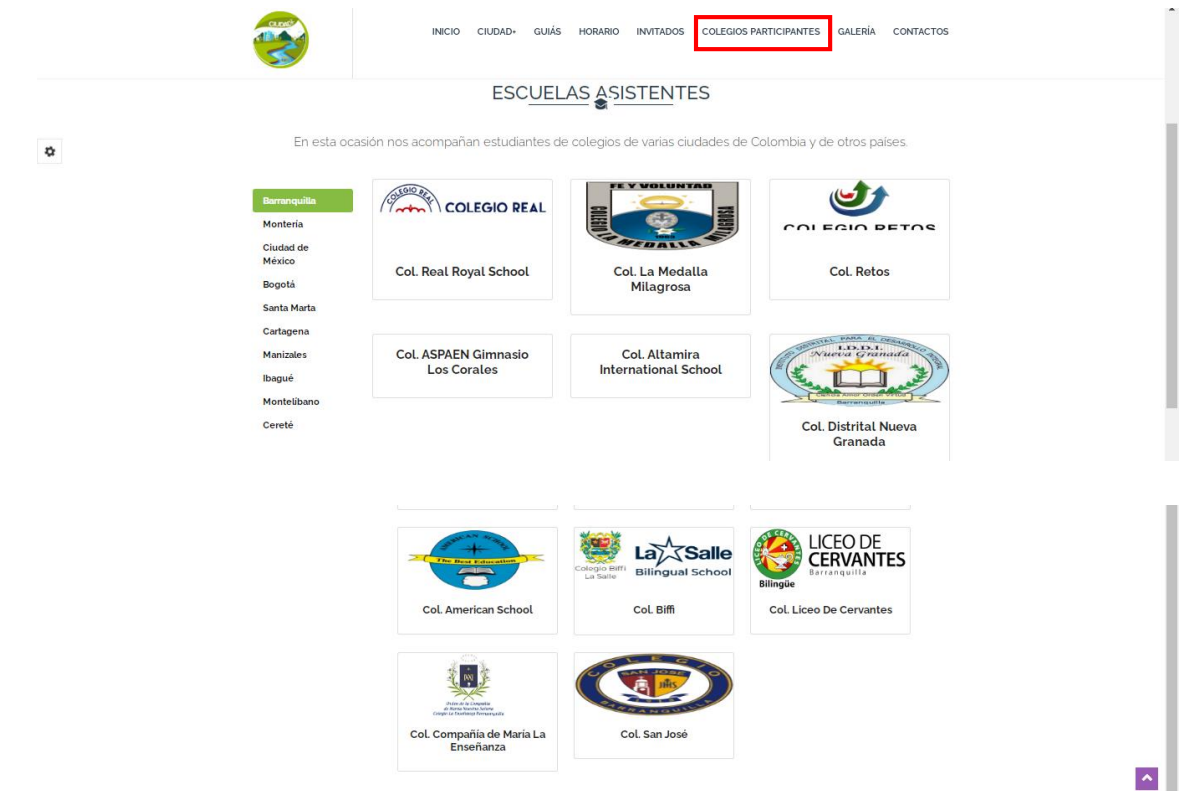

<span id="page-33-0"></span>**Ilustración 15. Opción Colegios Participantes, CIUDAD+.**

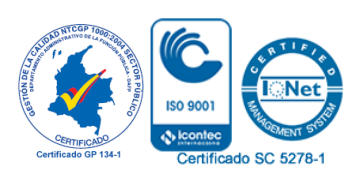

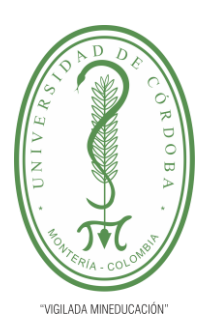

#### **PLANTILLA 11. INFORME FINAL PRÁCTICA EMPRESARIAL Comité de Acreditación y Currículo Facultad de Ingenierías**

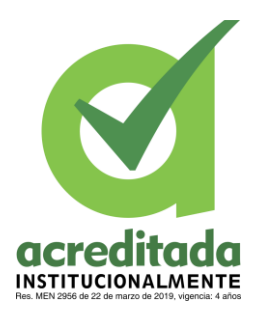

"*GALERIA*", despliega un menú d opciones de imágenes y videos

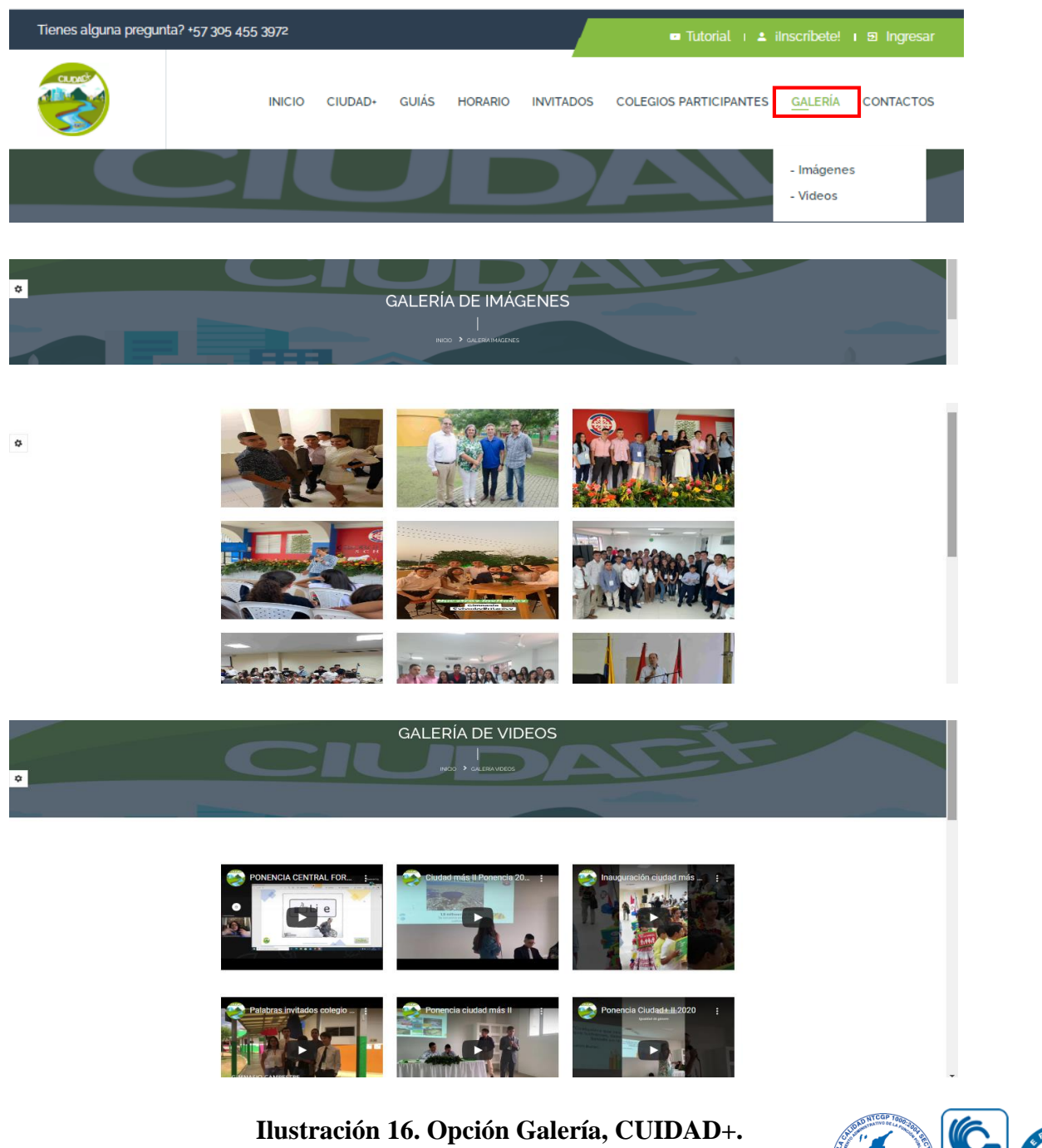

<span id="page-34-0"></span>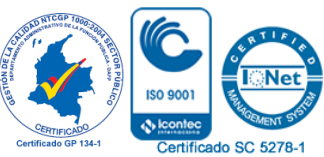

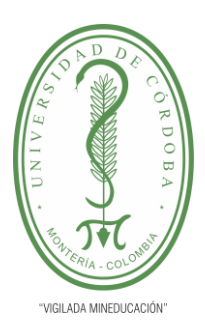

#### **PLANTILLA 11. INFORME FINAL PRÁCTICA EMPRESARIAL Comité de Acreditación y Currículo Facultad de Ingenierías**

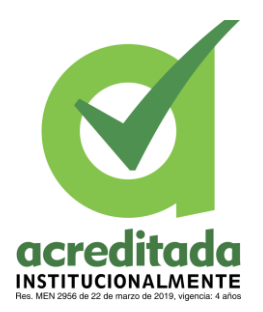

Por último, está el Botón "*CONTACTOS*", donde se encuentra la información de teléfono, correo electrónico y Dirección, además de que cuenta con la opción de enviar un mensaje llenando los campos establecidos.

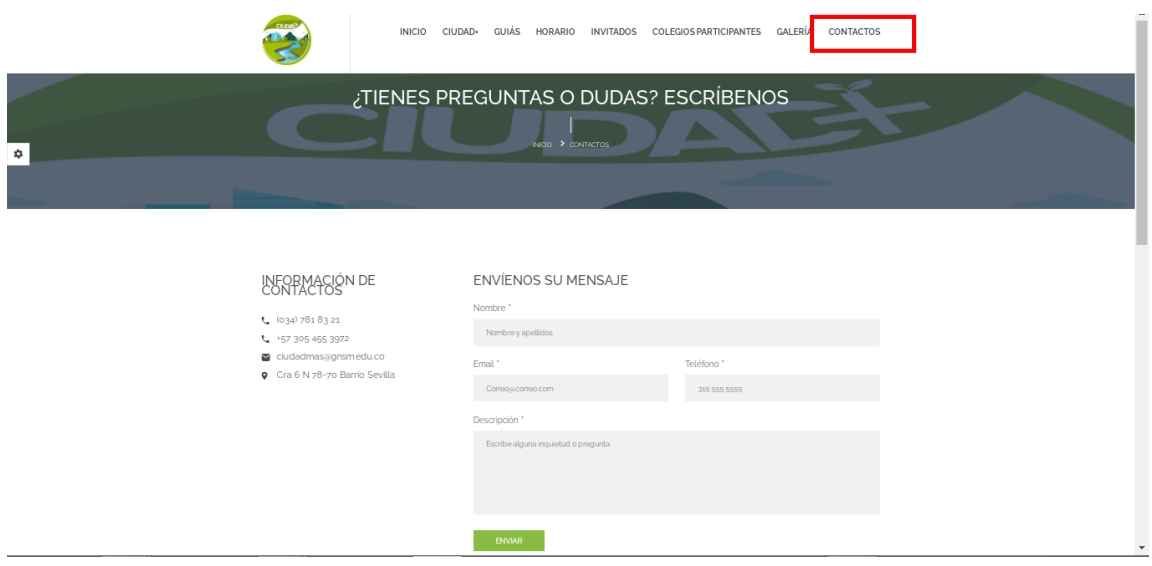

<span id="page-35-0"></span>**Ilustración 17. Opción Contactos, CUIDAD+.**

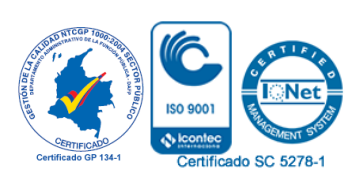

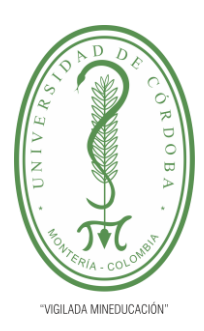

**PLANTILLA 11. INFORME FINAL PRÁCTICA EMPRESARIAL Comité de Acreditación y Currículo Facultad de Ingenierías**

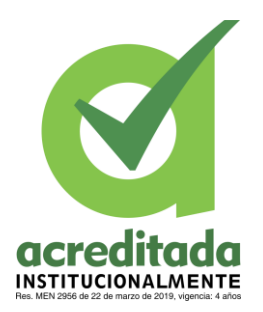

### <span id="page-36-0"></span>**5.4. INSTALACIÓN DE PAQUETE DE SOFTWARE EN EL SERVIDOR (PLUGIN DE LARAVEL) Y CONFIGURACIÓN DE API PARA CORREO.**

Para este caso se trabajó con cPanel el cual, es un panel de control para administrar servidores de alojamiento web que proveen herramientas de automatización y una interfaz gráfica basada en páginas web.Este software cuenta con un diseño en tres capas que entrega distintos atributos a administradores, revendedores de espacio y usuarios finales. De igual forma se trabajó con la versión 5.8.35 de laravel.

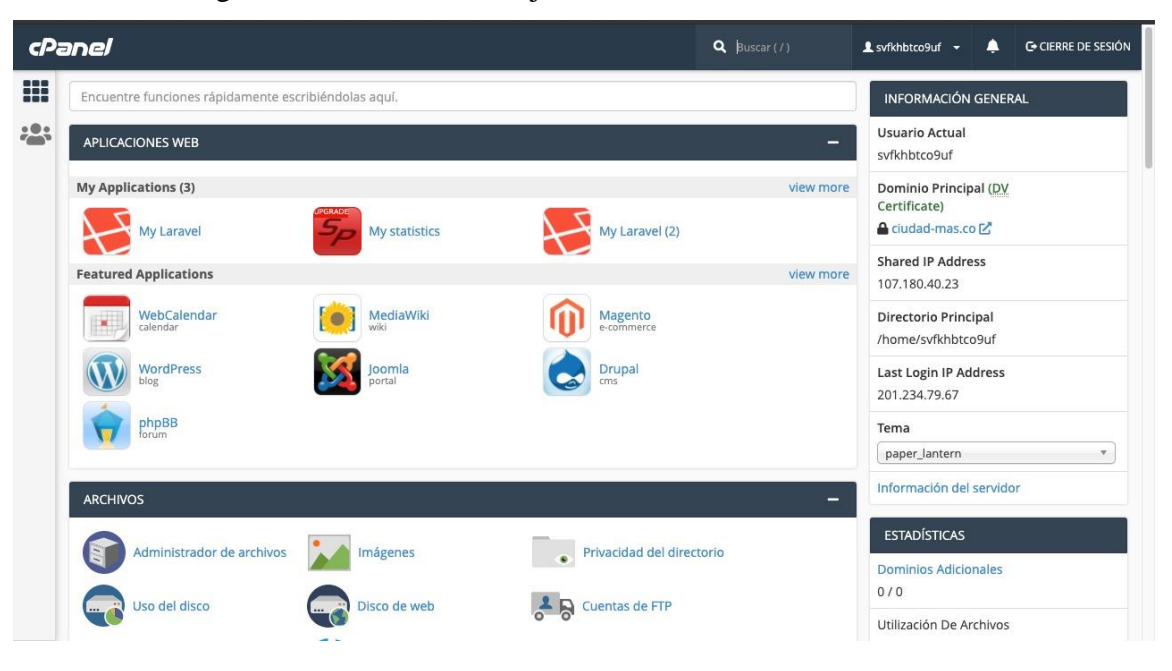

<span id="page-36-1"></span>**Ilustración 18. Instalación de paquete software**

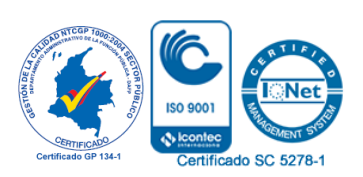

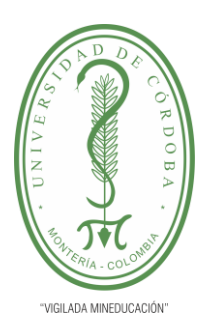

**PLANTILLA 11. INFORME FINAL PRÁCTICA EMPRESARIAL Comité de Acreditación y Currículo Facultad de Ingenierías**

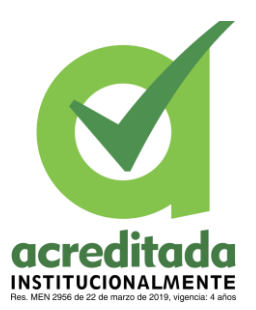

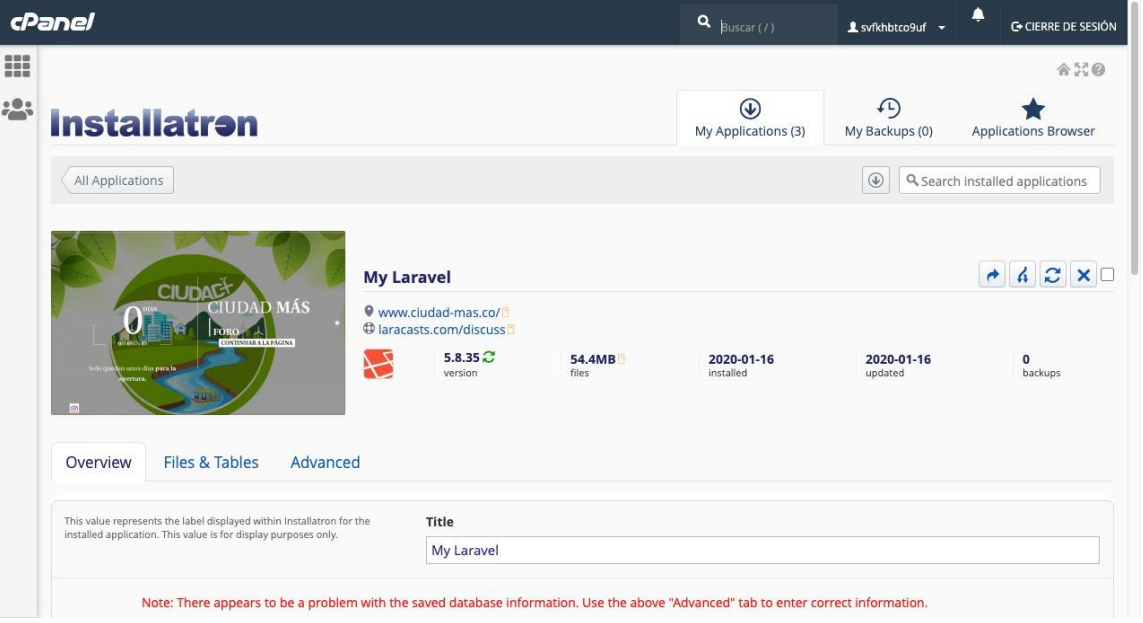

**Ilustración 19. Paquete Laravel**

<span id="page-37-0"></span>Para correos electrónico se utilizó Twilio la cual es una API para correos electrónico masiva y que ofrece una plataforma de comunicaciones, así como de servicios en la nube.

<span id="page-37-1"></span>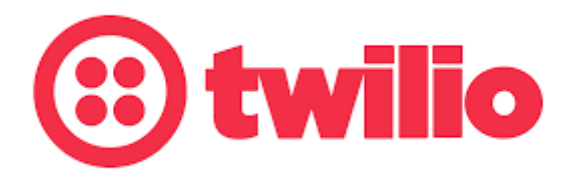

**Ilustración 20. API Twilio**

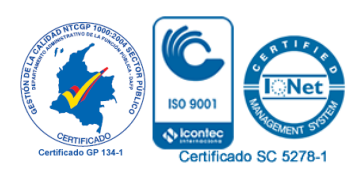

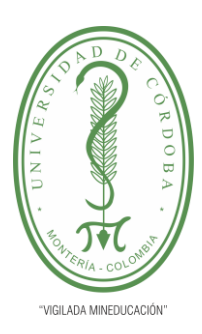

**PLANTILLA 11. INFORME FINAL PRÁCTICA EMPRESARIAL Comité de Acreditación y Currículo Facultad de Ingenierías**

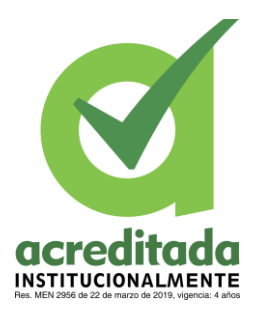

### <span id="page-38-0"></span>**5.5. RESPALDO LÓGICO, BACKUP DE DATOS Y DE ARCHIVOS DE LA BASE DATOS.**

En esta parte del proyecto se implementaron diversas estrategias y procedimientos involucrados en la protección de la base de datos de la Institución contra la perdida de información, teniendo en cuanta la posibilidad de reconstruir dicha información en caso de cualquier perdida, teniendo una copia de los datos originales fuera de la infraestructura física con el fin de disponer de un medio para rescatarlos en caso de extravío.

Este proceso fue realizado con la base de datos, relacionada a la información recopilada en el foro. En donde, la base de datos SQL se encuentra alojada en el Servidor, la cual es enviada cada cierto tiempo a un correo especifico.

### <span id="page-38-1"></span>**5.6. ADMINISTRACIÓN Y MANTENIMIENTO DE BASES DE DATOS.**

Para la fase de administración de la base de datos, se tenía la responsabilidad de mantener, gestionar y administrar objetos de esta. De igual forma el mantenimiento se llevaba a cabo a través de unas tareas especializadas, en donde se detectaban y determinaban los errores para posteriormente implementar actividades necesarias para corregirlos. Por otro lado, también se reorganizan los índices de la base de datos, y se hacían actualizaciones.

### <span id="page-38-2"></span>**5.7. TOMA DE REQUERIMIENTOS FUNCIONALES Y DISEÑO PARA APLICATIVO MÓVIL**

De acuerdo con lo solicitado por el coordinador de la institución, era indispensable el desarrollo de una App móvil, con una interfaz sencilla e intuitiva con el usuario, que permitiera a los estudiantes, padres y profesores participar el en proceso de inscripción al foro, principalmente.

Lo cual facilitaría en gran medida la recolección de información necearía para nutrir la base de datos.

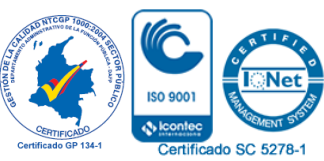

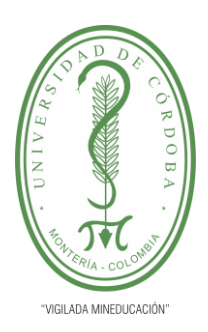

#### **PLANTILLA 11. INFORME FINAL PRÁCTICA EMPRESARIAL Comité de Acreditación y Currículo Facultad de Ingenierías**

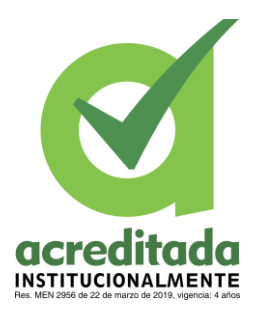

Ya que en cada uno de estos roles es posible hacer el registro al foro. Mejorando este mecanismo, teniendo en cuenta que anteriormente se hacia en Exel o incluso de forma manual. Con la implementación de la App se busca dar dinamismo a este proceso en vista de la emergencia sanitaria causada por el virus Covid-19.

### <span id="page-39-0"></span>**5.8. DESARROLLO DEL APLICATIVO SEGÚN REQUERIMIENTOS DEL CLIENTE.**

De igual forma los interesaos en participar en el foro se podían inscribir desde la app móvil. Para lo cual debían descargarla en la PlayStore, como CIUDAD+, o con el link:

<https://play.google.com/store/apps/details?id=com.ciudad.masapp>

<span id="page-39-1"></span>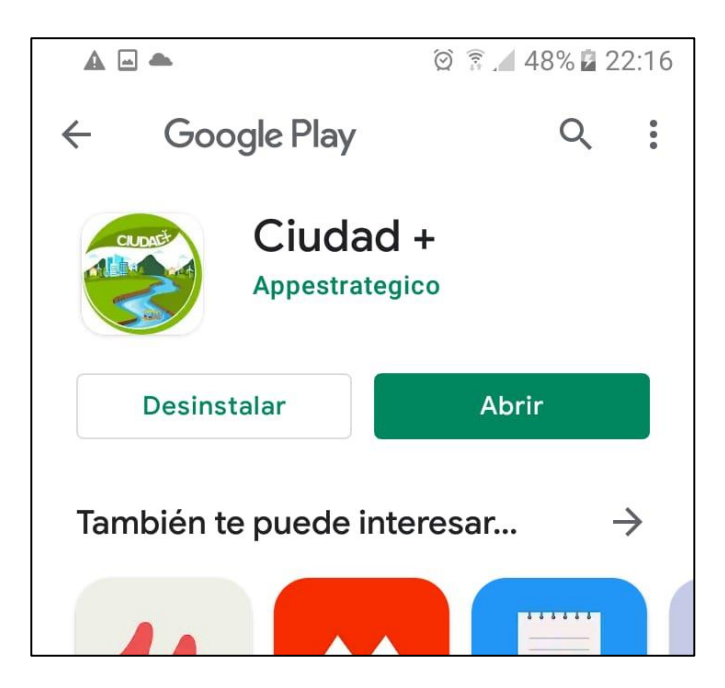

**Ilustración 21. Búsqueda de App CIUDAD+ en PlayStore**

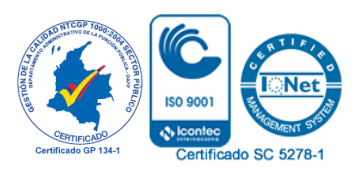

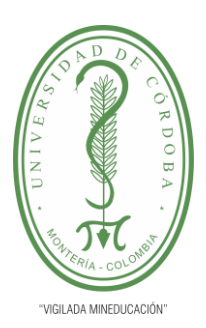

#### **PLANTILLA 11. INFORME FINAL PRÁCTICA EMPRESARIAL Comité de Acreditación y Currículo Facultad de Ingenierías**

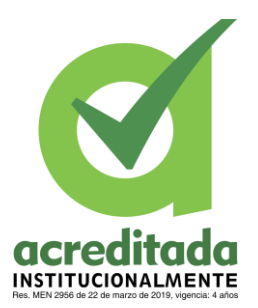

Una vez instalada, nos muestra la siguiente vista:

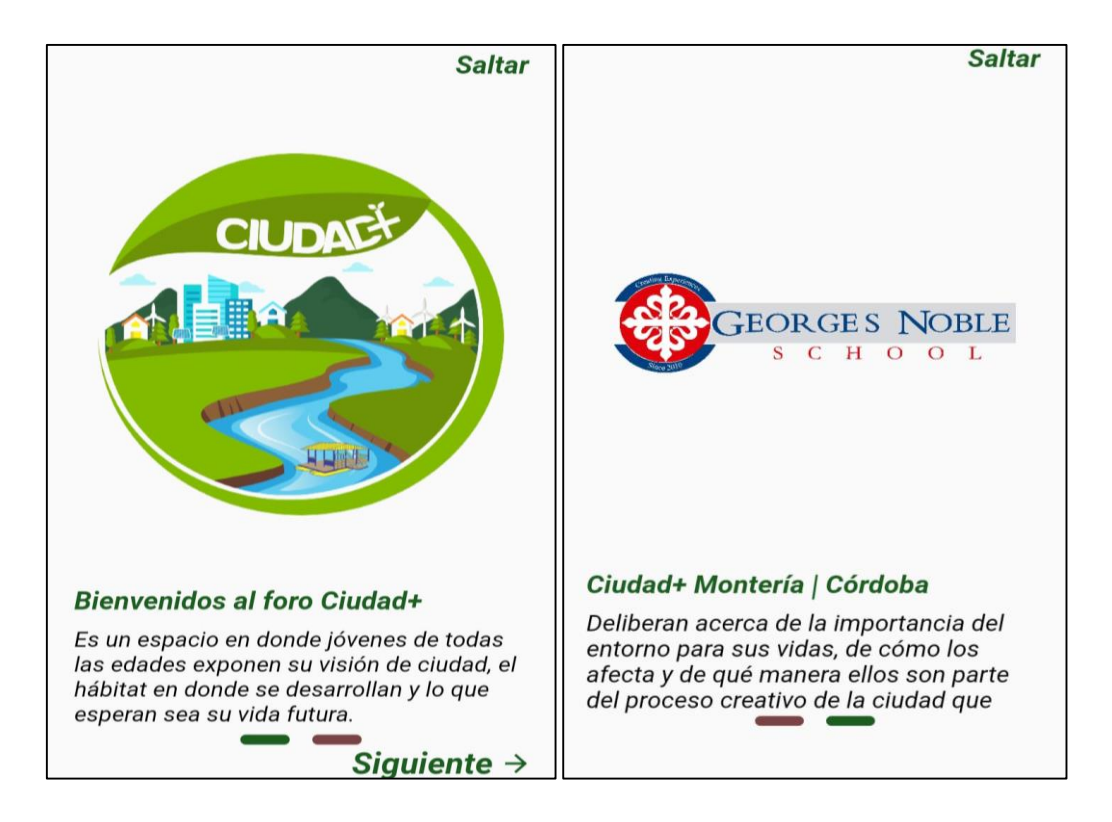

#### **Ilustración 22. Interfaz de Bienvenida de App CIUDAD+.**

<span id="page-40-0"></span>A continuación, se mostrará la interfaz de la app. Se puede evidenciar dos Botones Principales en la parte inferior. "*Home*" y "*Login*".

Retomando lo dicho anteriormente, para que un participante pueda hacer su registro, debe presionar el Botón "*Login*".

En donde encontrara distintas opciones relacionadas al ingreso.

La primera es ingresar con un usuario existente: "**[Ingresar](https://www.ciudad-mas.co/nueva/cuenta)**"

La segunda es Realizar el proceso de registro: "**[¡Crea una cuenta!](https://www.ciudad-mas.co/nueva/cuenta)**"

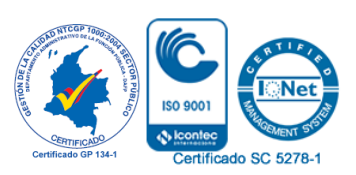

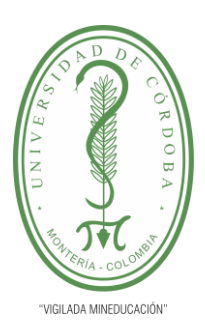

**PLANTILLA 11. INFORME FINAL PRÁCTICA EMPRESARIAL Comité de Acreditación y Currículo Facultad de Ingenierías**

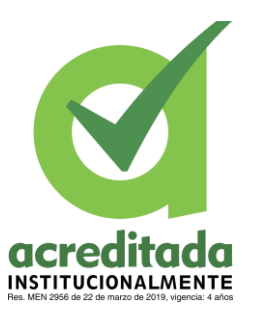

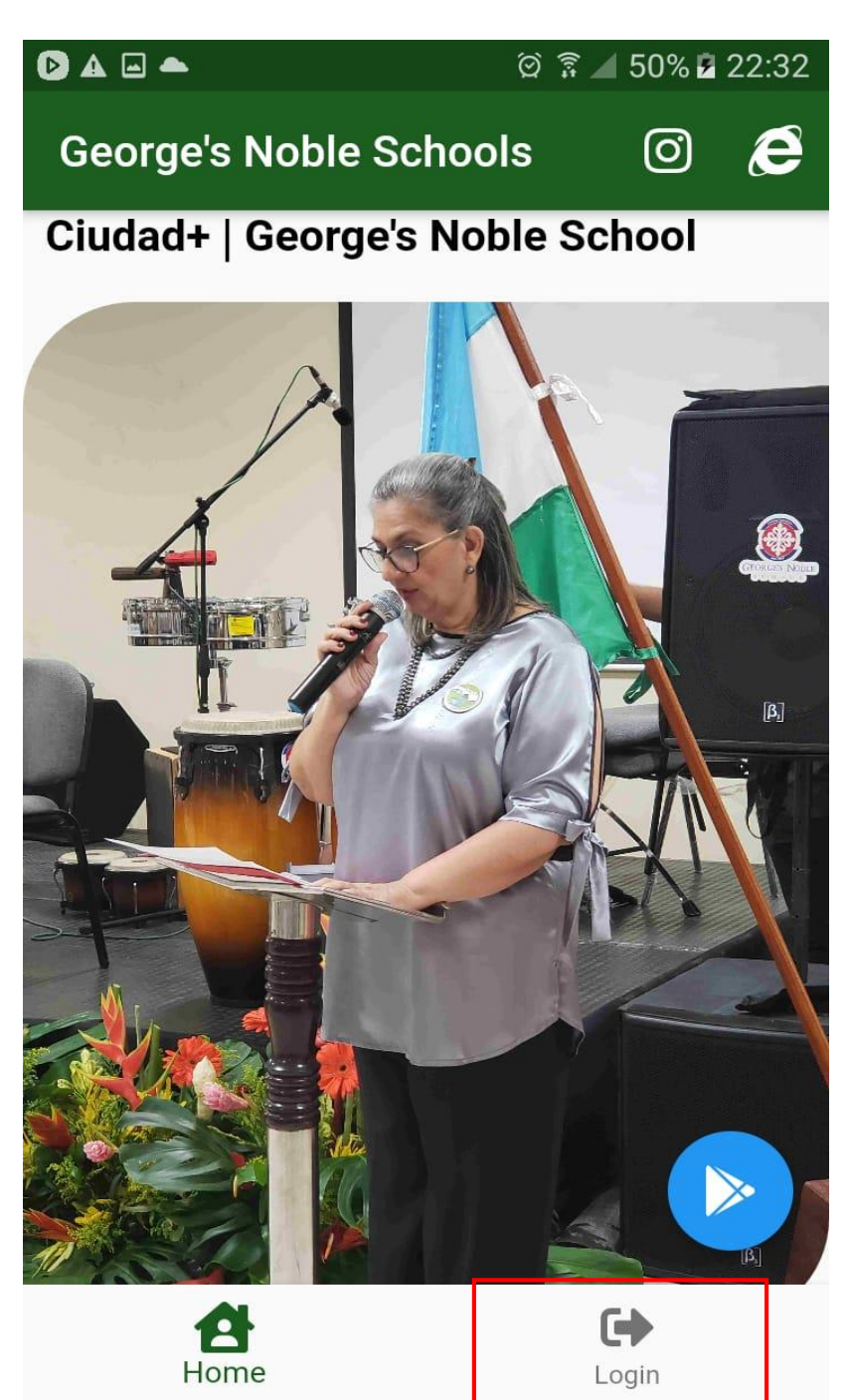

<span id="page-41-0"></span>**Ilustración 23. Interfaz de App CIUDAD+.** 

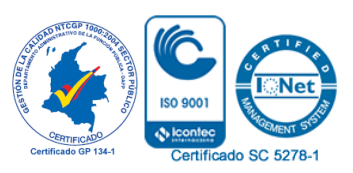

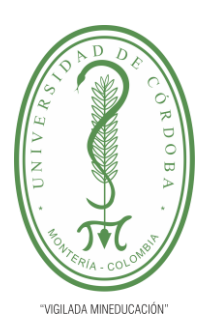

#### **PLANTILLA 11. INFORME FINAL PRÁCTICA EMPRESARIAL Comité de Acreditación y Currículo Facultad de Ingenierías**

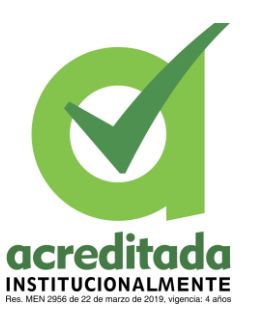

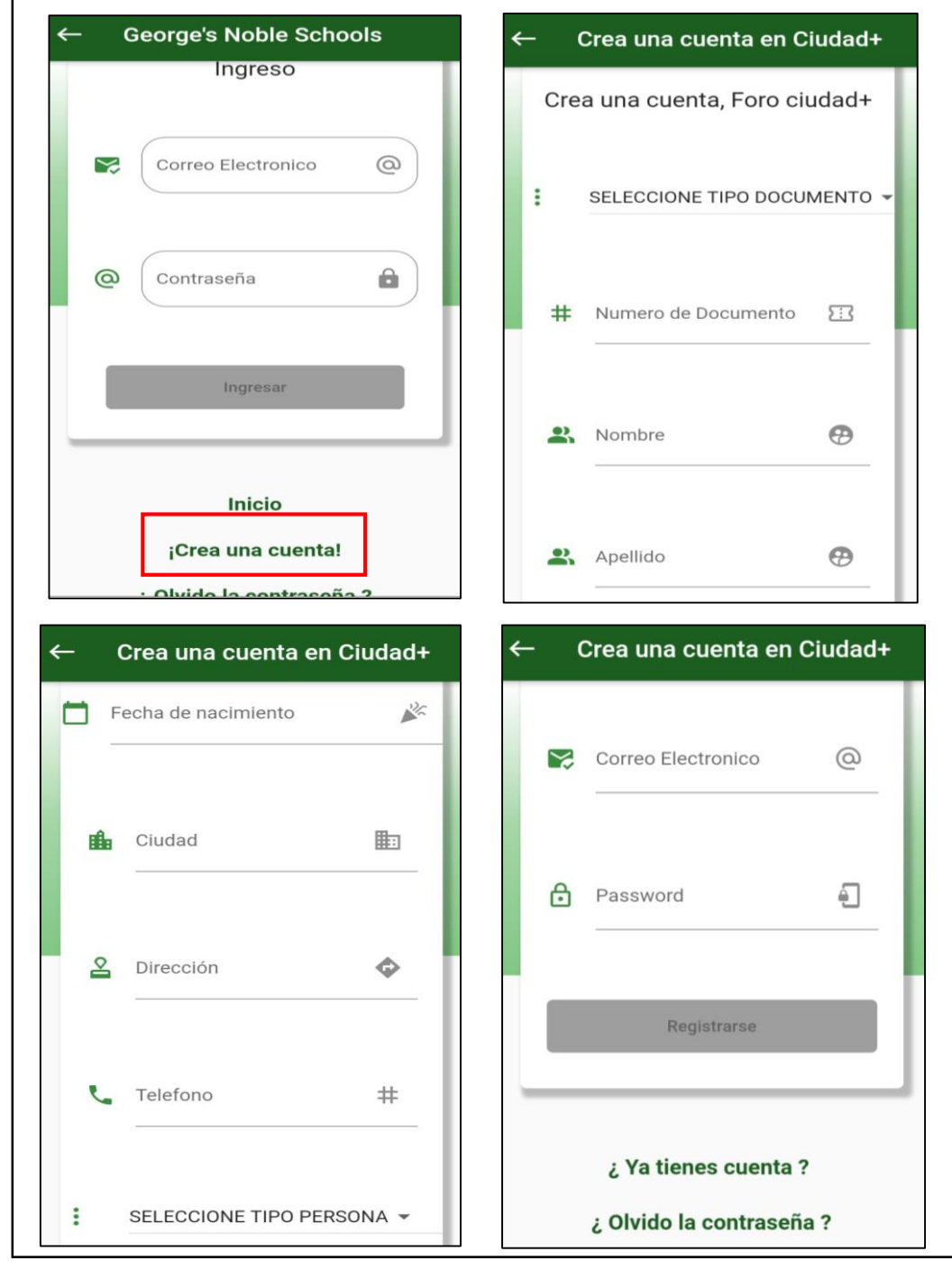

#### <span id="page-42-0"></span>**Ilustración 24. Proceso de registro en App CIUDAD+.**

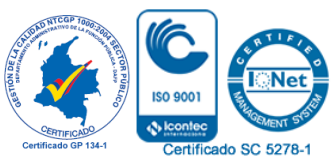

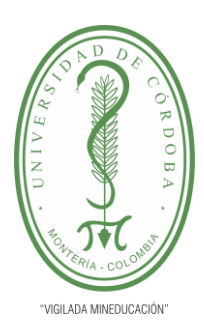

**PLANTILLA 11. INFORME FINAL PRÁCTICA EMPRESARIAL Comité de Acreditación y Currículo Facultad de Ingenierías**

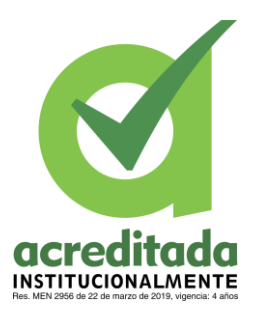

### <span id="page-43-0"></span>**5.9. MANTENIMIENTO DEL APLICATIVO E INTEGRACIÓN DE API REST CON JWT.**

En esta parte de las actividades fue necesario configurar laravel para que desde la App se pudieran mandar peticiones por medio de un tocken, y para que, de igual forma, el backend de laravel mandara una respuesta.

También es importante destacar la parte de desarrollo hasta aquí adelantada, la cual efectuaba gran porcentaje del proyecto final, por lo cual se procedió a adelantar pruebas a medida que se avanzaba, este proceso tardó aproximadamente 2 semanas. Es decir, a medida que se iba desarrollando se procedía a hacer una prueba general, y si era necesario se hacían pruebas a temas específicos, también se hacían las validaciones necesarias, como por ejemplo establecer si los datos estaban siendo enviados correctamente.

### **5.10. CAPACITACIÓN DE USO DEL APLICATIVO MÓVIL.**

<span id="page-43-1"></span>Esta última actividad se realizó de manera virtual aproximadamente durante 3 horas, en donde se hiso una precisa capacitación al coordinador Jaime y al profesor de informática. De igual forma, se hizo entrega del código general de la aplicación de la plataforma en dos repositorios. También se le entregaron las credenciales del servidor, y se les explicó como ingresar y como hacer configuraciones.

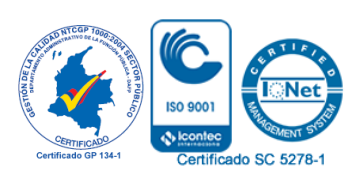

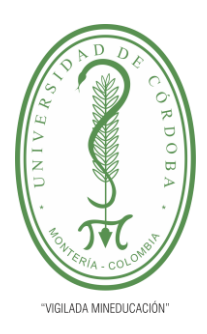

**PLANTILLA 11. INFORME FINAL PRÁCTICA EMPRESARIAL Comité de Acreditación y Currículo Facultad de Ingenierías**

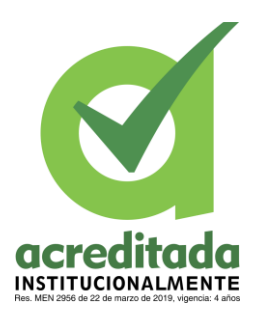

#### **6. PROPUESTA DE MEJORAMIENTO**

<span id="page-44-0"></span>El colegio George's Noble School, desde hace algunos años es el organizador del foro Ciudad+, en donde hay participación de otras instituciones nacionales e internacionales. Para su última edición la institución le encargó al área de tecnología e infraestructura desarrollar un nuevo sitio web y una app móvil. Teniendo en cuenta que no se contaba hasta el momento con un software de estas características, solo una pagina web destinada a mostrar y alojar información de todas las áreas de la institución, además que no tenia las mejores condiciones de seguridad, y compartía hosting con otros sitios del colegio.

Es por esto que el colegio solicita al practicante Mario Muñoz para apoyar al centro de dirección de tecnología e infraestructura de la institución George's Noble School en los procesos implementación de estrategias y herramientas tecnológicas, con el fin de desarrollar una aplicación web para el foro virtual Cuidad+, también desarrollar app móvil que permita informar y hacer el proceso de inscripción de estudiantes, padres de familia y docentes al foro, realizar actividades de instalación de software, respaldo lógico (backup), administración, mantenimiento de la base de datos y capacitación de uso de los aplicativos.

Con la realización exitosa de estas actividades fue posible dar solución a la situación problemática planteada inicialmente por la institución, ya que posteriormente a la culminación de la app y el sitio web fue posible utilizarlos para realizar el foro virtual llevado a cabo por la institución de manera satisfactoria sin mayores inconvenientes.

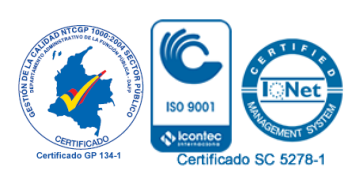

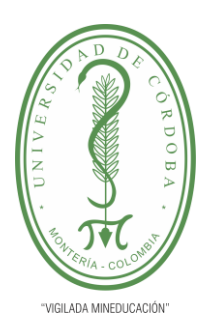

#### **PLANTILLA 11. INFORME FINAL PRÁCTICA EMPRESARIAL Comité de Acreditación y Currículo Facultad de Ingenierías**

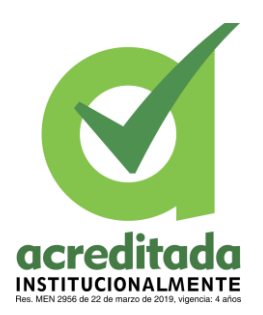

#### **7. APORTES DEL ESTUDIANTE.**

<span id="page-45-0"></span>Durante la puesta en marcha de las distintas actividades plasmadas en el proyecto se pudo apreciar el constante aprendizaje, sumado al reforzamiento de conocimientos previos, muchos de ellos teóricos que pasaron a complementarse muy bien con la respectiva practica y la necesidad de investigar o establecer nuevas dinámicas de aprendizaje constante. Por otro lado, con el desarrollo de dichas acciones se lograron cumplir con las expectativas y objetivos establecidos en el informe. Muestra de ello es:

Entrega de un aplicativo móvil, para el uso de los miembros de la comunidad de la institución. Dicho objetivo se evidencio con mayor claridad cuando se realizó y culminó el foro programado, y en donde se utilizó como una herramienta primordial la App y el sitio web desarrollad.

Se logra dinamizar y plantear alternativas en una situación que lo requería, es decir se logra la realización del foro que normalmente se hacía de forma presencial, de manera exitosa con la ayuda de herramientas tecnológicas, en medio de la difícil situación de aislamiento que muestra la pandemia.

Se le brinda a la institución la posibilidad de mantener de una forma más segura la información perteneciente al evento, esto a raíz del establecimiento de un backup. Por otro lado, se ofrece un mantenimiento y gestión de la base de datos.

Se plantea una nueva forma de recolectar información, ya que los usuarios podían aportar en este proceso significativamente, dando paso a una visión un poco más enfocada al área digital. Lo que termina facilitando muchos procesos y haciéndolos mucho más eficientes, muestra de ello es que antes de la implementación del proyecto la recolección de la mayor parte de los datos pertenecientes al evento los hacia una persona de forma manual y posteriormente eran trasladados a Excel. Lo cual fue reemplazado por un proceso un poco más autónomo y sistematizado.

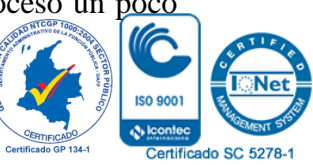

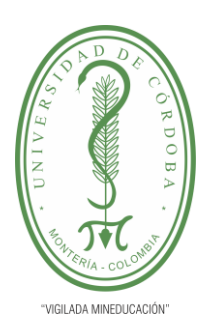

#### **PLANTILLA 11. INFORME FINAL PRÁCTICA EMPRESARIAL Comité de Acreditación y Currículo Facultad de Ingenierías**

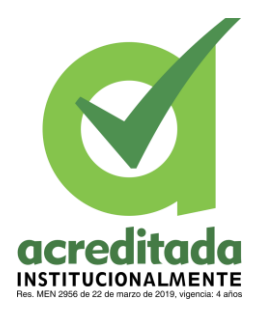

El desarrollo del evento estuvo marcado por distintas presentaciones acerca de temas específicos por cada ponente, las cuales se podían apreciar en las plataformas digitales desarrolladas en el proyecto.

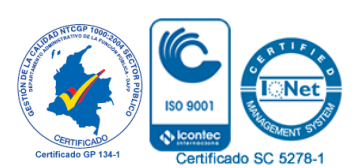

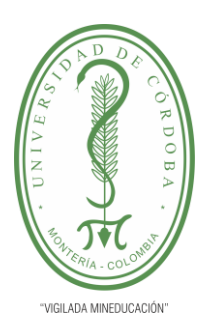

**PLANTILLA 11. INFORME FINAL PRÁCTICA EMPRESARIAL Comité de Acreditación y Currículo Facultad de Ingenierías**

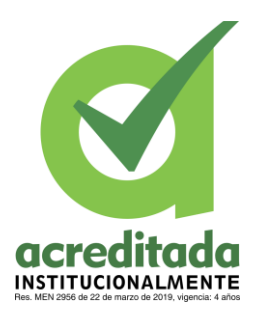

#### **8. RECOMENDACIONES**

<span id="page-47-0"></span>Teniendo en cuenta lo desarrollado en el proyecto en la Dirección de tecnología e infraestructura del George's Noble School, se recomienda: Ya sea para la continuación, asistencia o incluso un nuevo proyecto seleccionar pasante con conocimientos en el lenguaje de programación Php**,** framework Laravel manejo de fluter.

También se recomienda a la institución adquirir una cuenta en la tienda de Apple, de igual forma, es recomendable contar con un macbook con una versión minina de 10.15.0. y la implementación de Xcode, el cual es un entorno de desarrollo integrado para macOS que contiene un conjunto de herramientas creadas por Apple destinadas al desarrollo de software para macOS, Ios, watchOS y tvOS.

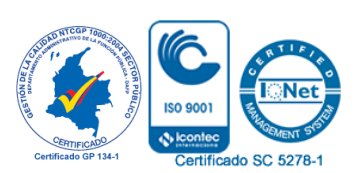

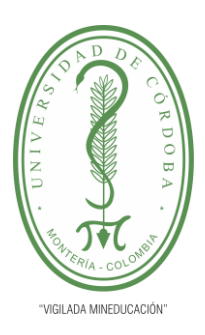

.

### UNIVERSIDAD DE CÓRDOBA

**PLANTILLA 11. INFORME FINAL PRÁCTICA EMPRESARIAL Comité de Acreditación y Currículo Facultad de Ingenierías**

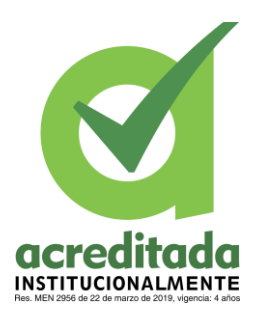

#### **9. CONCLUSIONES**

- <span id="page-48-0"></span> Se logró finalizar con todas las actividades y objetivos planteados, apoyando en el centro de dirección de tecnología de la institución George's Noble School en los procesos de implementación de estrategias y herramientas tecnológicas.
- Con la culminación exitosas de todas las actividades y, por ende, la de los objetivos trazados, se resalta la colaboración y el trabajo mancomunado con la institución, el acompañamiento y gran apoyo del compañero pasante y el tutor para el cumplimiento de estas metas, destacando la entrega y compromiso para asumir dicho reto.
- El aplicativo ciudad+ fue desarrollado y cumplió poco tiempo después sus funciones establecidas desde el principio, con el desarrollo y culminación exitosa del evento.
- El proyecto fue muy enriquecedor, a pesar de las dificultades surgidas, teniendo en cuenta la situación de la pandemia y la opción de trabajar desde la casa. Se agradece enormemente a la institución George's Noble School, por brindar este espacio y las oportunidades de crecimiento al momento de trabajar con ellos en este majestuoso proyecto.

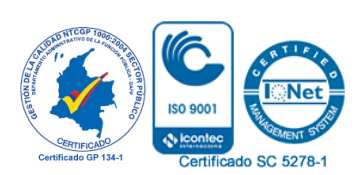

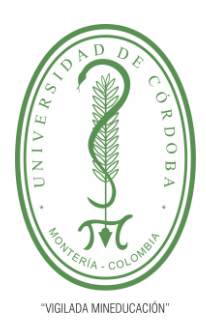

**PLANTILLA 11. INFORME FINAL PRÁCTICA EMPRESARIAL Comité de Acreditación y Currículo Facultad de Ingenierías**

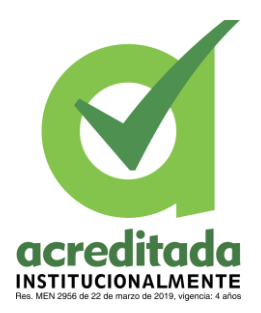

### <span id="page-49-0"></span>**10. BIBLIOGRAFÍA**

- A. Vallejo, C. P. (2018). El foro como herramienta para la interacción educativa. *TE&ET'09*, 8.
- Domingo J. Gallego Gil, C. M. (2011). *Educación, sociedad y tecnología.* Madrid: EDITORIAL CENTRO DE ESTUDIOS RAMON ARECES,S.A.
- Galvis, A. E. (2014). Las políticas TIC en los sistemas educativos de América Latina: caso Colombia. *unicef.org*, 15.
- Inciarte González, A. (2020). Docencia y tecnologías en tiempos de pandemia covid-19. *Redicuc*, 8.
- Martinez, A. M. (2009). Las nuevas tecnologias en la eduacacion . *Innovacion y experiancias eduacativas*, 9.
- Perazzo, M. M. (2015). LA IMPORTANCIA DE LOS FOROS VIRTUALES EN LOS PROCESOS EDUCATIVOS. *Campus Virtual UNLa*, 7.
- Sánchez-Upegui, A. A. (2009). Nuevos modos de interacción educativa: análisis lingüístico de un foro virtual. *Educacion y Educadores*, 12.
- SARMIENTO, S. R. (2014). Factores que inciden en la implementación de las TIC en los procesos de enseñanza-aprendizaje en 5º de Primaria en Colombia . *Complutense de Educación*, 17.

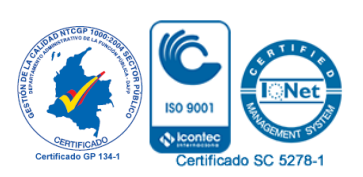